# <span id="page-0-0"></span>**Εγχειρίδιο σέρβις του Dell™ Studio 1735/1737**

[Πριν ξεκινήσετε](file:///C:/data/systems/studio1737/gk/SM/before.htm#wp1435071) [Κάλυμμα βάσης](file:///C:/data/systems/studio1737/gk/SM/base.htm#wp1223477) [Μονάδα σκληρού δίσκου](file:///C:/data/systems/studio1737/gk/SM/hdd.htm#wp1109848) [Μνήμη](file:///C:/data/systems/studio1737/gk/SM/memory.htm#wp1180190) [Μπαταρία σε σχήμα νομίσματος](file:///C:/data/systems/studio1737/gk/SM/coinbatt.htm#wp1179886) [Ψύκτρα επεξεργαστή](file:///C:/data/systems/studio1737/gk/SM/cpucool.htm#wp1084976)  [Επεξεργαστής](file:///C:/data/systems/studio1737/gk/SM/cpu.htm#wp1084976) [Κάλυμμα κεντρικών στοιχείων ελέγχου](file:///C:/data/systems/studio1737/gk/SM/centrcnt.htm#wp1179889) [Πληκτρολόγιο](file:///C:/data/systems/studio1737/gk/SM/keyboard.htm#wp1179891)  [Οθόνη](file:///C:/data/systems/studio1737/gk/SM/display.htm#wp1109848)  Κάμερα ([προαιρετική](file:///C:/data/systems/studio1737/gk/SM/camera.htm#wp1084976))

[Στήριγμα παλάμης](file:///C:/data/systems/studio1737/gk/SM/palmrest.htm#wp1038494)  [Μονάδα οπτικών δίσκων](file:///C:/data/systems/studio1737/gk/SM/optical.htm#wp1038494)  [Ηχεία](file:///C:/data/systems/studio1737/gk/SM/speaker.htm#wp1038494) [Κάρτα συστήματος](file:///C:/data/systems/studio1737/gk/SM/sysboard.htm#wp1000473)  [Ανεμιστήρας](file:///C:/data/systems/studio1737/gk/SM/fan.htm#wp1084976) [Κάρτα φορτιστή](file:///C:/data/systems/studio1737/gk/SM/chargerb.htm#wp1179886)  [Κάρτες επικοινωνίας](file:///C:/data/systems/studio1737/gk/SM/minicard.htm#wp1180188)  [Κάρτα ήχου](file:///C:/data/systems/studio1737/gk/SM/audioboa.htm#wp1000473) [Μικρόφωνο](file:///C:/data/systems/studio1737/gk/SM/micropho.htm#wp1000473) [Διάταξη ασφάλειας θήκης μπαταρίας](file:///C:/data/systems/studio1737/gk/SM/batlatch.htm#wp1000550)  [Αναβάθμιση του](file:///C:/data/systems/studio1737/gk/SM/bios.htm#wp1084976) BIOS

### **Σημειώσεις, ειδοποιήσεις και προσοχή**

**ΣΗΜΕΙΩΣΗ:** Η ΣΗΜΕΙΩΣΗ υποδεικνύει σημαντικές πληροφορίες που σας βοηθούν να χρησιμοποιείτε καλύτερα τον υπολογιστή σας.

**ΕΙΔΟΠΟΙΗΣΗ:** Η ΕΙΔΟΠΟΙΗΣΗ υποδηλώνει είτε δυνητική βλάβη υλικού είτε απώλεια δεδομένων και υποδεικνύει τον τρόπο με τον οποίο μπορείτε να αποφύγετε το πρόβλημα.

#### **ΠΡΟΣΟΧΗ: Η ΠΡΟΣΟΧΗ υποδηλώνει δυνητική βλάβη υλικού, τραυματισμό ή θάνατο.**

Εάν αγοράσατε έναν υπολογιστή Dell™ της σειράς n, οι αναφορές του παρόντος για τα λειτουργικά συστήματα Microsoft® Windows® δεν ισχύουν.

### **Οι πληροφορίες αυτού του εγγράφου μπορεί να αλλάξουν χωρίς προειδοποίηση. © 2008 Dell Inc. Με επιφύλαξη παντός δικαιώματος.**

Απαγορεύεται αυστηρά η αναπαραγωγή με οποιονδήποτε τρόπο, αν δεν υπάρχει σχετική γραπτή άδεια της Dell Inc.

Eμπορικά σήματα που χρησιμοποιούνται στο παρόν κείμενο: η ονομασία Dell και το λογότυπο DELL είναι εμπορικά σήματα πηροποιούνται στο στο πολύτωση του στο παρχουσια θυσιούνται σήμα κατατεθέντας της Μicrosoft της Μicrosoft

Άλλα εμπορικά σήματα και εμπορικές ονομασίες μπορείας απορούν έχους εχουρών εναφερόμενα είτε στους κατόχους των σημάτων και των ονομάτων είτε στα προϊόντα<br>τους. Η Dell Inc. παραιτείται από κάθε δικαίωμα σε εμπορικά συμπορ

#### **Πρότυπο PP31L**

**Οκτώβριος 2008 Αναθ. A01**

<span id="page-1-0"></span>**Κάρτα ήχου Εγχειρίδιο σέρβις του Dell™ Studio 1735/1737** 

- [Αφαίρεση της κάρτας ήχου](#page-1-1) .<br><mark>αίρεση της κάρτας ήχου</mark>
- ΠΡΟΣΟΧΗ: Πριν από κάθε εργασία στο εσωτερικό του υπολογιστή σας, διαβάζετε τις οδηγίες για την ασφάλεια που αποστέλλονται μαζί με τον<br>υπολογιστή σας. Αν χρειάζεστε πρόσθετες πληροφορίες για τις καλύτερες πρακτικές ασφαλεί
- **ΕΙΔΟΠΟΙΗΣΗ**: Προς αποφυγή ηλεκτροστατικής εκκένωσης, γειωθείτε χρησιμοποιώντας ένα μεταλλικό ιμάντα γείωσης στον καρπό ή αγγίζοντας κατά<br>διαστήματα μια άβαφη μεταλλική επιφάνεια (όπως το πίσω πάνελ) στον υπολογιστή.

## <span id="page-1-1"></span>**Αφαίρεση της κάρτας ήχου**

- 1. Ακολουθήστε τις οδηγίες ασφαλείας στην ενότητα [Πριν ξεκινήσετε](file:///C:/data/systems/studio1737/gk/SM/before.htm#wp1435071).
- 2. Πιέστε και αφαιρέστε κάθε εγκατεστημένη κάρτα από την υποδοχή ExpressCard και τη συσκευή ανάγνωσης κάρτας μνήμης 8 σε1.
- 3. Αφαιρέστε τυχόν εγκατεστημένες μονάδες μνήμης και Mini-Card (ανατρέξτε στην ενότητα [Μνήμη κ](file:///C:/data/systems/studio1737/gk/SM/memory.htm#wp1180190)αι [Κάρτες επικοινωνίας](file:///C:/data/systems/studio1737/gk/SM/minicard.htm#wp1180188)).
- 4. Ακολουθήστε τις οδηγίες ασφαλείας στην ενότητα [Αφαίρεση του στηρίγματος παλάμης](file:///C:/data/systems/studio1737/gk/SM/palmrest.htm#wp1044787).
- 5. Αφαιρέστε τη βίδα που συγκρατεί την κάρτα ήχου και αποσυνδέστε το καλώδιο της κάρτας ήχου από τη θύρα στην κάρτα συστήματος.

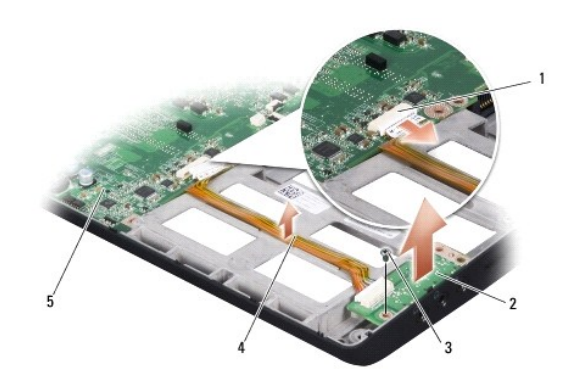

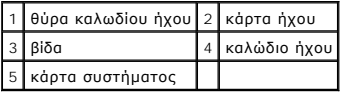

6. Βγάλε την κάρτα ήχου και το καλώδιο από τη βάση του υπολογιστή.

# <span id="page-1-2"></span>**Αφαίρεση της κάρτας ήχου**

- 1. Τοποθετήστε την κάρτα ήχου στη βάση του υπολογιστή και επανατοποθετήστε τη βίδα που την συγκρατεί.
- 2. Συνδέστε το καλώδιο κάρτας ήχου στη θύρα της κάρτας συστήματος.
- 3. Ακολουθήστε τις οδηγίες ασφαλείας στην ενότητα [Επανατοποθέτηση του στηρίγματος παλάμης](file:///C:/data/systems/studio1737/gk/SM/palmrest.htm#wp1048151).
- 4. Επανατοποθετήστε τις μονάδες μνήμης και τις Mini-Card, αν υπάρχουν.
- 5. Επανατοποθετηστε τυχόν κάρτες που αφαιρέσατε στις υποδοχές της ExpressCard και της κάρτας 8-σε-1.

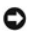

**ΕΙΔΟΠΟΙΗΣΗ**: Προτού ανοίξετε τον υπολογιστή, αντικαταστήστε όλες τις βίδες και βεβαιωθείτε ότι δεν έχουν περισσέψει βίδες μέσα στον υπολογιστή. Σε<br>αντίθετη περίπτωση, ενδέχεται να προκληθεί βλάβη στον υπολογιστή.

#### <span id="page-3-0"></span>**Κάλυμμα βάσης Εγχειρίδιο σέρβις του Dell™ Studio 1735/1737**

- [Αφαίρεση του καλύμματος βάσης](#page-3-1)
- Θ Επανατοποθέτηση του καλύμματο
- **ΠΡΟΣΟΧΗ: Πριν από κάθε εργασία στο εσωτερικό του υπολογιστή σας, ακολουθείτε τις οδηγίες για την ασφάλεια που αποστέλλονται μαζί με τον υπολογιστή σας.**
- ΠΡΟΣΟΧΗ: Προτού εκτελέσετε τη διαδικασία αυτή, σβήστε τον υπολογιστή, αποσυνδέστε το μετασχηματιστή ΑC από την ηλεκτρική πρίζα και τον<br>υπολογιστή, αποσυνδέστε το μόντεμ από την πρίζα τοίχου και τον υπολογιστή και αποσυνδέ
- **ΕΙΔΟΠΟΙΗΣΗ**: Προς αποφυγή ηλεκτροστατικής εκκένωσης, γειωθείτε χρησιμοποιώντας ένα μεταλλικό ιμάντα γείωσης στον καρπό ή αγγίζοντας κατά<br>διαστήματα μια άβαφη μεταλλική επιφάνεια (π.χ. μία θύρα στο πίσω μέρος του υπολογισ

# <span id="page-3-1"></span>**Αφαίρεση του καλύμματος βάσης**

- 1. Βεβαιωθείτε ότι ο υπολογιστής είναι σβηστός.
- 2. Αφαιρέστε την μπαταρία (ανατρέξτε στην ενότητα [Πριν από τις εργασίες στο εσωτερικό του υπολογιστή σας](file:///C:/data/systems/studio1737/gk/SM/before.htm#wp1435099)).
- 3. Ξεβιδώστε τις οκτώ βίδες στερέωσης στο κάλυμμα της βάσης και βγάλτε το από τον υπολογιστή υπό γωνία όπως υποδεικνύεται στην εικόνα.
- ΠΡΟΣΟΧΗ: Μην αγγίζετε την ψύκτρα του επεξεργαστή. Η αφαίρεση εξαρτημάτων του επεξεργαστή θα πρέπει να γίνεται μόνο από εκπαιδευμένα<br>άτομα του προσωπικού τεχνικής υποστήριξης.

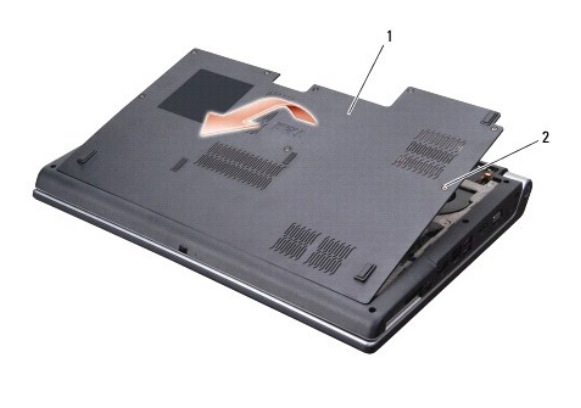

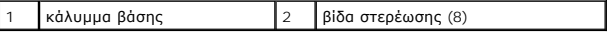

## <span id="page-3-2"></span>**Επανατοποθέτηση του καλύμματος βάσης**

- 1. Ευθυγραμμίστε τις γλωττίδες του καλύμματος βάσης με το κάτω μέρος του υπολογιστή.
- 2. Επανατοποθετήστε και σφίξτε τις οκτώ βίδες στερέωσης πάνω στο κάλυμμα της βάσης.
- 3. Σπρώξτε την μπαταρία μέσα στην υποδοχή της μέχρι να κάνει κλικ στη θέση της.

#### <span id="page-4-0"></span>**Διάταξη ασφάλειας θήκης μπαταρίας Εγχειρίδιο σέρβις του Dell™ Studio 1735/1737**

- [Αφαίρεση της διάταξης ασφάλειας θήκης μπαταρίας](#page-4-1)
- <u>ινατοποθέτηση της διάταξης ασφάλειας θήκης μπατα</u>
- **ΠΡΟΣΟΧΗ: Προτού ξεκινήσετε την παρακάτω διαδικασία, ακολουθήστε τις οδηγίες ασφαλείας που στάλθηκαν μαζί με τον υπολογιστή σας.**
- 0 **ΕΙΔΟΠΟΙΗΣΗ**: Προς αποφυγή ηλεκτροστατικής εκκένωσης, γειωθείτε χρησιμοποιώντας ένα μεταλλικό ιμάντα γείωσης στον καρπό ή αγγίζοντας κατά<br>διαστήματα μια άβαφη μεταλλική επιφάνεια (όπως το πίσω πάνελ) στον υπολογιστή.
- **ΕΙΔΟΠΟΙΗΣΗ**: [Για να μην προκληθεί ζημιά στην κάρτα συστήματος](file:///C:/data/systems/studio1737/gk/SM/before.htm#wp1435099), αφαιρείτε την κύρια μπαταρία (ανατρέξτε στην ενότητα <u>Πριν από τις εργασίες στο</u><br><u>εσωτερικό του υπολογιστή σας</u>) πριν από κάθε εργασία στο εσωτερικό του υπολ

# <span id="page-4-1"></span>**Αφαίρεση της διάταξης ασφάλειας θήκης μπαταρίας**

- 1. Ακολουθήστε τις οδηγίες ασφαλείας στην ενότητα [Πριν από τις εργασίες στο εσωτερικό του υπολογιστή σας](file:///C:/data/systems/studio1737/gk/SM/before.htm#wp1435099).
- 2. Αφαιρέστε το κάλυμμα κεντρικών στοιχείων ελέγχου (ανατρέξτε στην ενότητα [Αφαίρεση του καλύμματος κεντρικών στοιχείων ελέγχου](file:///C:/data/systems/studio1737/gk/SM/centrcnt.htm#wp1179905)).
- 3. Αφαιρέστε το πληκτρολόγιο (ανατρέξτε στην ενότητα [Αφαίρεση του πληκτρολογίου](file:///C:/data/systems/studio1737/gk/SM/keyboard.htm#wp1179911)).
- 4. Αφαιρέστε τη διάταξη οθόνης (ανατρέξτε στην ενότητα [Διάταξη οθόνης](file:///C:/data/systems/studio1737/gk/SM/display.htm#wp1179909)).
- 5. Αφαιρέστε τη μονάδα σκληρού δίσκου (ανατρέξτε στην ενότητα [Αφαίρεση της μονάδας σκληρού δίσκου](file:///C:/data/systems/studio1737/gk/SM/hdd.htm#wp1179926)).
- 6. Αφαιρέστε το στήριγμα παλάμης (ανατρέξτε στην ενότητα [Αφαίρεση του στηρίγματος παλάμης](file:///C:/data/systems/studio1737/gk/SM/palmrest.htm#wp1044787)).
- 7. Αφαιρέστε την κάρτα συστήματος (ανατρέξτε στην ενότητα [Αφαίρεση της κάρτας συστήματος](file:///C:/data/systems/studio1737/gk/SM/sysboard.htm#wp1032066)).
- 8. Αφαιρέστε την κάρτα φορτιστή (ανατρέξτε στην ενότητα [Αφαίρεση της κάρτας φορτιστή](file:///C:/data/systems/studio1737/gk/SM/chargerb.htm#wp1179902)).
- 9. Αφαιρέστε τις τρεις βίδες που συγκρατούν τη διάταξη ασφάλειας θήκης μπαταρίας στη βάση του υπολογιστή.
- 10. Αφαιρέστε το ελατήριο από το άγκιστρο που το συγκρατεί στη θέση του.

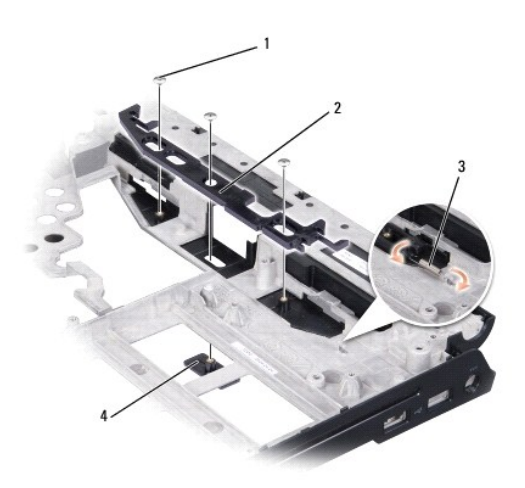

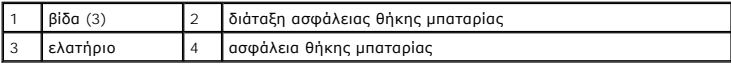

11. Σηκώστε και βγάλτε τη διάταξη από τον υπολογιστή.

# <span id="page-5-0"></span>**Επανατοποθέτηση της διάταξης ασφάλειας θήκης μπαταρίας**

- 1. Τοποθετήστε τη διάταξη ασφάλειας στο κανάλι στη βάση του υπολογιστή.
- 2. Με ένα μικρό κατσαβίδι, τοποθετήστε το ελατήριο πάνω από το άγκιστρο στη βάση του υπολογιστή.
- 3. Αντικαταστήστε τις τρεις βίδες.

Βεβαιωθείτε ότι η ασφάλεια που μόλις εγκαταστήσατε κινείται ομαλά και ελεύθερα όταν την τραβάτε ή την απελευθερώνετε.

- 4. Επανατοποθετήστε την κάρτα φορτιστή (ανατρέξτε στην ενότητα [Επανατοποθέτηση της κάρτας φορτιστή](file:///C:/data/systems/studio1737/gk/SM/chargerb.htm#wp1181309)).
- 5. Επανατοποθετήστε την κάρτα συστήματος (ανατρέξτε στην ενότητα [Επανατοποθέτηση της κάρτας συστήματος](file:///C:/data/systems/studio1737/gk/SM/sysboard.htm#wp1027497)).
- 6. Επανατοποθετήστε το στήριγμα παλάμης (ανατρέξτε στην ενότητα [Επανατοποθέτηση του στηρίγματος παλάμης](file:///C:/data/systems/studio1737/gk/SM/palmrest.htm#wp1048151)).
- 7. Επανατοποθετήστε τη μονάδα σκληρού δίσκου (ανατρέξτε στην ενότητα [Αντικατάσταση της μονάδας σκληρού δίσκου](file:///C:/data/systems/studio1737/gk/SM/hdd.htm#wp1181804)).
- 8. Επανατοποθετήστε τη διάταξη οθόνης (ανατρέξτε στην ενότητα [Επανατοποθέτηση της διάταξης οθόνης](file:///C:/data/systems/studio1737/gk/SM/display.htm#wp1183623)).
- 9. Επανατοποθετήστε το κάλυμμα της βάσης (ανατρέξτε στην ενότητα [Επανατοποθέτηση του καλύμματος βάσης](file:///C:/data/systems/studio1737/gk/SM/base.htm#wp1217063)).
- 10. Επανατοποθετήστε το πληκτρολόγιο (ανατρέξτε στην ενότητα [Επανατοποθέτηση του πληκτρολογίου](file:///C:/data/systems/studio1737/gk/SM/keyboard.htm#wp1179994)).
- 11. Επανατοποθετήστε το κάλυμμα κέντρικών στοιχείων ελέγχου (ανατρέξτε στην ενότητα <u>Επανατοποθέτηση του καλύμματος κεντρικών στοιχείων</u><br><u>ελέγχου</u>).
- **ΕΙΔΟΠΟΙΗΣΗ**: Προτού ανοίξετε τον υπολογιστή, αντικαταστήστε όλες τις βίδες και βεβαιωθείτε ότι δεν έχουν περισσέψει βίδες μέσα στον υπολογιστή. Σε<br>αντίθετη περίπτωση, ενδέχεται να προκληθεί βλάβη στον υπολογιστή.

12. Σπρώξτε την μπαταρία μέσα στην υποδοχή της μέχρι να κάνει κλικ στη θέση της.

# <span id="page-6-0"></span>**Πριν ξεκινήσετε**

**Εγχειρίδιο σέρβις του Dell™ Studio 1735/1737** 

- [Συνιστώμενα εργαλεία](#page-6-1)
- [Απενεργοποίηση του υπολογιστή σας](#page-6-2)
- [Πριν από τις εργασίες στο εσωτερικό του υπολογιστή σας](#page-6-3)

Στην ενότητα αυτή παρουσιάζονται οι διαδικασίες για την αφαίρεση και την εγκατάσταση των εξαρτημάτων στον υπολογιστή σας. Αν δεν αναφέρεται κάτι<br>διαφορετικό, κάθε διαδικασία προϋποθέτει τις εξής συνθήκες:

- l Έχετε εκτελέσει τα βήματα που αναφέρουν η ενότητα <u>Απενεργοποίηση του υπολογιστή σας</u> και η ενότητα <u>Πριν από τις εργασίες στο εσωτερικό του</u> υπολογιστή σας.
- l Έχετε διαβάσει τις πληροφορίες για την ασφάλεια που στάλθηκαν μαζί με τον υπολογιστή σας*.*
- l Μπορείτε να αντικαταστήσετε ένα εξάρτημα-ή αν το αγοράσατε χωριστά-να το εγκαταστήσετε εκτελώντας τη διαδικασία αφαίρεσης αντίστροφα.

#### <span id="page-6-1"></span>**Συνιστώμενα εργαλεία**

Για τις διαδικασίες που αναφέρει το παρόν έγγραφο μπορεί να απαιτούνται τα εξής εργαλεία:

- l Μικρό κατσαβίδι με επίπεδη μύτη
- l σταυροκατσάβιδο
- l Εξάγωνο καρυδάκι
- l CD προγράμματος ενημέρωσης BIOS

### <span id="page-6-2"></span>**Απενεργοποίηση του υπολογιστή σας**

**ΕΙΔΟΠΟΙΗΣΗ:** Για να μη χαθούν δεδομένα, αποθηκεύστε και κλείστε όλα τα ανοιχτά αρχεία και τερματίστε όλα τα ανοιχτά προγράμματα προτού απενεργοποιήσετε τον υπολογιστή σας.

- 1. Αποθηκεύστε και κλείστε όλα τα ανοιχτά αρχεία και τερματίστε όλα τα ανοιχτά προγράμματα.
- 2. Στα Windows Vista<sup>®</sup>, κάντε κλικ στο Start (Έναρξη) **<sup>6</sup>**, κάντε κλικ στο βέλος **και κατόπιν στο Shut Down** (Τερματισμός).

Ο υπολογιστής απενεργοποιείται μόλις ολοκληρωθεί η διαδικασία τερματισμού του λειτουργικού συστήματος.

3. Βεβαιωθείτε ότι ο υπολογιστής και όλες τις συνδεδεμένες συσκευές έχουν απενεργοποιηθεί. Αν ο υπολογιστής σας και οι συνδεδεμένες συσκευές δεν απενεργοποιηθούν αυτόματα μετά τον τερματισμό λειτουργίας του λειτουργικού σας συστήματος, πιέστε και κρατήστε πατημένο το κουμπί λειτουργίας για τουλάχιστον 8 έως 10 δευτερόλεπτα ωσότου κλείσει ο υπολογιστής.

### <span id="page-6-3"></span>**Πριν από τις εργασίες στο εσωτερικό του υπολογιστή σας**

Για να μπορέσετε να προστατέψετε τον υπολογιστή σας από ενδεχόμενες ζημιές και να διασφαλίσετε την ατομική σας προστασία, ακολουθήστε τις εξής κατευθυντήριες γραμμές για την ασφάλεια.

- ΠΡΟΣΟΧΗ: Πριν από κάθε εργασία στο εσωτερικό του υπολογιστή σας, διαβάζετε τις οδηγίες για την ασφάλεια που αποστέλλονται μαζί με τον<br>υπολογιστή σας. Αν χρειάζεστε πρόσθετες πληροφορίες για τις καλύτερες πρακτικές ασφαλεί **με τους κανονισμούς, στη διεύθυνση www.dell.com/regulatory\_compliance.**
- **ΕΙΔΟΠΟΙΗΣΗ:** Χειριστείτε τα εξαρτήματα και τις κάρτες με προσοχή. Μην αγγίζετε τα εξαρτήματα ή τις επαφές στις κάρτες. Φροντίστε να κρατάτε τις κάρτες από τις άκρες τους ή από τον μεταλλικό βραχίονα στήριξής τους. Φροντίστε να κρατάτε τα εξαρτήματα, π.χ. τους επεξεργαστές, από τις άκρες και<br>όχι από τις ακίδες τους.
- **ΕΙΔΟΠΟΙΗΣΗ:** Μόνο εξουσιοδοτημένος τεχνικός συντήρησης επιτρέπεται να εκτελεί εργασίες επισκευής στον υπολογιστή σας. Η εγγύησή σας δεν καλύπτει ζημιές εξαιτίας εργασιών συντήρησης που εκτελέστηκαν από τεχνικό ο οποίος δεν είναι εξουσιοδοτημένος από την Dell.
- **ΕΙΔΟΠΟΙΗΣΗ**: Για να αποσυνδέσετε ένα καλώδιο, τραβήξτε το από το φις ή την κατάλληλη γλωττίδα και όχι από το ίδιο το καλώδιο. Μερικά καλώδια<br>δια+θέτουν φις με γλωττίδες ασφαλείας. Προτού αποσυνδέσετε καλώδιο αυτού πιότι ευθυγραμμισμένα.
- **ΕΙΔΟΠΟΙΗΣΗ:** Για να μην προκληθεί ζημιά στον υπολογιστή εκτελέστε τα βήματα που ακολουθούν πριν ξεκινήσετε τις εργασίες στο εσωτερικό του υπολογιστή.

1. Βεβαιωθείτε ότι η επιφάνεια εργασίας είναι επίπεδη και καθαρή για να αποφύγετε τις γρατσουνιές στο κάλυμμα του υπολογιστή.

- 2. Απενεργοποιήστε τον υπολογιστή σας (ανατρέξτε στην ενότητα [Απενεργοποίηση του υπολογιστή σας](#page-6-2)).
- 3. Αν ο υπολογιστής είναι συνδεδεμένος με κάποια συσκευή σύνδεσης, αποσυνδέστε τον. Για οδηγίες, ανατρέξτε στην τεκμηρίωση που συνόδευε τη συσκευή βάσης.

**ΕΙΔΟΠΟΙΗΣΗ:** Για να αποσυνδέσετε ένα καλώδιο δικτύου, βγάλτε πρώτα το καλώδιο από τον υπολογιστή σας και στη συνέχεια, βγάλτε το καλώδιο από τη συσκευή του δικτύου.

- 4. Αποσυνδέστε όλα τα καλώδια τηλεφώνου ή δικτύου από τον υπολογιστή.
- 5. Πιέστε και αφαιρέστε κάθε εγκατεστημένη κάρτα από την υποδοχή ExpressCard και τη συσκευή ανάγνωσης κάρτας μνήμης 8 σε1.
- 6. Αποσυνδέστε τον υπολογιστή σας και όλες τις συνδεδεμένες συσκευές από τις ηλεκτρικές τους πρίζες.
- **ΕΙΔΟΠΟΙΗΣΗ:** Για να μην προκληθεί ζημιά στην κάρτα συστήματος, πρέπει να αφαιρέσετε την μπαταρία από τη θήκη της προτού εκτελέσετε εργασίες συντήρησης στον υπολογιστή.

**ΕΙΔΟΠΟΙΗΣΗ**: Για να μην προκληθεί βλάβη του υπολογιστή, πρέπει να χρησιμοποιείτε μόνο την μπαταρία που είναι σχεδιασμένη για τον συγκεκριμένο<br>υπολογιστή Dell. Μη χρησιμοποιείτε μπαταρίες που είναι σχεδιασμένες για άλλους

- 7. Γυρίστε ανάποδα τον υπολογιστή.
- 8. Σύρετε και ασφαλίστε την ασφάλεια υποδοχής μπαταρίας.
- 9. Βγάλτε συρτά την μπαταρία από την υποδοχή της.

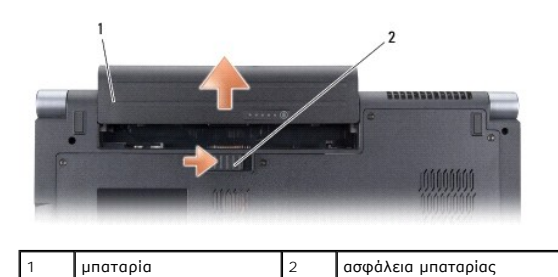

10. Πατήστε το κουμπί λειτουργίας για να γειώσετε την κάρτα συστήματος.

#### <span id="page-8-0"></span>**Αναβάθμιση του BIOS Εγχειρίδιο σέρβις του Dell™ Studio 1735/1737**

- [Αναβάθμιση του](#page-8-1) BIOS από CD
- Ο Αναβάθμιση του BIOS μέσω της μονάδας

Αν η καινούργια σας κάρτα συστήματος συνοδεύεται από ένα CD προγράμματος ενημέρωσης BIOS, αναβαθμίστε το BIOS μέσω του CD. Εάν δεν έχετε CD<br>προγράμματος ενημέρωσης BIOS, αναβαθμίστε το BIOS από τη μονάδα σκληρού δίσκου.

## <span id="page-8-1"></span>**Αναβάθμιση του BIOS από CD**

1. Βεβαιωθείτε ότι ο μετασχηματιστής AC είναι συνδεδεμένος σε μια ηλεκτρική πρίζα και ότι η κύρια μπαταρία έχει εγκατασταθεί σωστά.

**ΣΗΜΕΙΩΣΗ:** Αν πρόκειται να χρησιμοποιήσετε ένα προγράμματος ενημέρωσης BIOS για την αναβάθμιση του BIOS σας, ρυθμίστε τον υπολογιστή να ξεκινάει από CD πριν τοποθετήσετε μέσα το CD.

2. Τοποθετήστε το CD προγράμματος ενημέρωσης BIOS και επανεκκινήστε τον υπολογιστή.

Ακολουθήστε τις οδηγίες που εμφανίζονται στην οθόνη. Η εκκίνηση του υπολογιστή και η ενημέρωση του καινούργιου BIOS συνεχίζεται. Όταν<br>ολοκληρωθεί η ενημέρωση, πραγματοποιείται αυτόματη επανεκκίνηση του υπολογιστή.

- 3. Πατήστε το <F2> κατά τη διάρκεια του POST για είσοδο στο πρόγραμμα ρύθμισης συστήματος.
- 4. Πατήστε <Alt> και <F> για επαναφορά των προεπιλογών του υπολογιστή.
- 5. Πατήστε <Esc>, επιλέξτε **Save changes and reboot**, (Αποθήκευση αλλαγών και επανεκκίνηση) και πατήστε <Enter> για να αποθηκεύσετε τις αλλαγές των ρυθμίσεων.
- 6. Αφαιρέστε το CD προγράμματος ενημέρωσης του BIOS από τη μονάδα δίσκου και επανεκκινήστε τον υπολογιστή.

# <span id="page-8-2"></span>**Αναβάθμιση του BIOS μέσω της μονάδας σκληρού δίσκου**

- 1. Βεβαιωθείτε ότι ο μετασχηματιστής AC είναι συνδεδεμένος σε μια ηλεκτρική πρίζα, ότι η κύρια μπαταρία έχει εγκατασταθεί σωστά και ότι έχει συνδεθεί επίσης ένα καλώδιο δικτύου.
- 2. Ανοίξτε τον υπολογιστή.
- 3. Εντοπίστε το πιο πρόσφατα αρχείο ενημέρωσης BIOS για τον υπολογιστή σας στην τοποθεσία **support.dell.com**.
- 4. Κάντε κλικ στο **Download Now** (Λήψη τώρα) για να κάνετε λήψη του αρχείου.
- 5. Εάν εμφανιστεί το παράθυρο **Export Compliance Disclaimer**, κάντε κλικ στο **Yes, I Accept this Agreement**.

Εμφανίζεται το παράθυρο **File Download** (Λήψη αρχείου).

6. Κάντε κλικ στο **Save this program to disk** (Αποθήκευση αυτού του προγράμματος στο δίσκο) και κάντε κλικ στο **OK**.

Ανοίγει το παράθυρο **Save In** (Αποθήκευση σε).

7. Κάντε κλικ στο κάτω βέλος για να δείτε το μενού **Save In** (Αποθήκευσή σε), επιλέξτε **Desktop** (Επιφάνεια εργασίας) και κάντε κλικ στο **Save** (Αποθήκευση).

Tο αρχείο κατεβαίνει στην επιφάνεια εργασίας σας.

8. Πιέστε **Close** (Κλείσιμο) όταν εμφανιστεί το παράθυρο **Download Complete** (Λήψη αρχείου ολοκληρώθηκε).

Το εικονίδιο του αρχείου εμφανίζεται στην επιφάνεια εργασίας σας και έχει τον ίδιο τίτλο με το ληφθέν αρχείο αναβάθμισης του BIOS.

9. Κάντε διπλό κλικ στο εικονίδιο του αρχείου στην επιφάνεια εργασίας και ακολουθήστε τις οδηγίες στην οθόνη.

[Επιστροφή στη σελίδα περιεχομένων](file:///C:/data/systems/studio1737/gk/SM/index.htm)

<span id="page-10-0"></span>**Κάμερα (προαιρετική) Εγχειρίδιο σέρβις του Dell™ Studio 1735/1737** 

 [Αφαίρεση της κάμερας](#page-10-1) **Ο** Αντικατάσταση της κάμ

**ΠΡΟΣΟΧΗ: Πριν από κάθε εργασία στο εσωτερικό του υπολογιστή σας, ακολουθείτε τις οδηγίες για την ασφάλεια που αποστέλλονται μαζί με τον υπολογιστή σας.** 

0 **ΕΙΔΟΠΟΙΗΣΗ**: Προς αποφυγή ηλεκτροστατικής εκκένωσης, γειωθείτε χρησιμοποιώντας ένα μεταλλικό ιμάντα γείωσης στον καρπό ή αγγίζοντας κατά<br>διαστήματα μια άβαφη μεταλλική επιφάνεια (π.χ. μία θύρα στο πίσω μέρος του υπολογισ

# <span id="page-10-1"></span>**Αφαίρεση της κάμερας**

- 1. Ακολουθήστε τις οδηγίες ασφαλείας στην ενότητα [Πριν ξεκινήσετε](file:///C:/data/systems/studio1737/gk/SM/before.htm#wp1435071).
- 2. Ακολουθήστε τις οδηγίες ασφαλείας στην ενότητα [Διάταξη οθόνης](file:///C:/data/systems/studio1737/gk/SM/display.htm#wp1179909).
- 3. Αφαιρέστε το πλαίσιο οθόνης (ανατρέξτε στην ενότητα [Πλαίσιο οθόνης](file:///C:/data/systems/studio1737/gk/SM/display.htm#wp1183775)).
- 4. Τραβήξτε τη γλωττίδα απελευθέρωσης του καλωδίου κάμερας για να την αποσυνδέσετε από τη θύρα στην κάρτα της κάμερας.
- 5. Αφαιρέστε τις δύο βίδες που συγκρατούν την κάρτα της κάμερας.

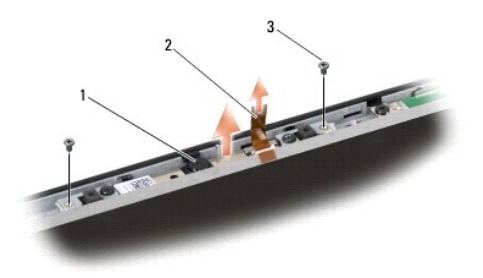

 $\begin{vmatrix} \kappa \dot{a} \mu \epsilon \rho a & 2 \end{vmatrix}$  γλωττίδα απελευθέρωσης καλωδίου κάμερας  $\begin{vmatrix} 3 & 3 \end{vmatrix}$ βίδα (2)

6. Αφαιρέστε την κάρτα της κάμερας.

## <span id="page-10-2"></span>**Αντικατάσταση της κάμερας**

- 1. Ευθυγραμμίστε την κάρτα της κάμερας με τις οπές των βιδών.
- 2. Επανατοποθετήστε τις δύο βίδες που συγκρατούν την κάρτα της κάμερας στην οθόνη.
- 3. Συνδέστε το καλώδιο της κάμερας στη θύρα της κάρτας οθόνης.
- 4. Επανατοποθετήστε το πλαίσιο οθόνης (ανατρέξτε στην ενότητα [Επανατοποθέτηση του πλαισίου οθόνης](file:///C:/data/systems/studio1737/gk/SM/display.htm#wp1183865)).
- 5. Ακολουθήστε τις οδηγίες στην ενότητα [Επανατοποθέτηση της διάταξης οθόνης](file:///C:/data/systems/studio1737/gk/SM/display.htm#wp1183623).

#### <span id="page-11-0"></span>**Κάλυμμα κεντρικών στοιχείων ελέγχου Εγχειρίδιο σέρβις του Dell™ Studio 1735/1737**

- [Αφαίρεση του καλύμματος κεντρικών στοιχείων ελέγχου](#page-11-1)
- Θ Επανατοποθέτηση του καλύμματος κεντρικών στοιχείων
- ΠΡΟΣΟΧΗ: Πριν από κάθε εργασία στο εσωτερικό του υπολογιστή σας, διαβάζετε τις οδηγίες για την ασφάλεια που αποστέλλονται μαζί με τον<br>υπολογιστή σας. Αν χρειάζεστε πρόσθετες πληροφορίες για τις καλύτερες πρακτικές ασφαλεί
- **ΕΙΔΟΠΟΙΗΣΗ**: Προς αποφυγή ηλεκτροστατικής εκκένωσης, γειωθείτε χρησιμοποιώντας ένα μεταλλικό ιμάντα γείωσης στον καρπό ή αγγίζοντας κατά<br>διαστήματα μια άβαφη μεταλλική επιφάνεια (π.χ. μία θύρα στο πίσω μέρος του υπολογισ
- **ΕΙΔΟΠΟΙΗΣΗ:** Για να μην προκληθεί ζημιά στην κάρτα συστήματος, πρέπει να αφαιρέσετε την μπαταρία από τη θήκη της πριν από εργασίες στο εσωτερικό του υπολογιστή.

## <span id="page-11-1"></span>**Αφαίρεση του καλύμματος κεντρικών στοιχείων ελέγχου**

- 1. Ακολουθήστε τις διαδικασίες που αναφέρονται στην ενότητα [Πριν ξεκινήσετε](file:///C:/data/systems/studio1737/gk/SM/before.htm#wp1435071).
- 2. Γυρίστε τον υπολογιστή ανάποδα και αφαιρέστε τη βίδα που συγκρατεί το κάλυμμα κεντρικών στοιχείων ελέγχου στη βάση του υπολογιστή.

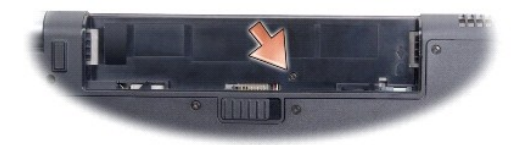

- 3. Γυρίστε τον υπολογιστή ξανά κανονικά και ανοίξτε την οθόνη όσο ανοίγει.
- 4. Απελευθερώστε το κάλυμμα κεντρικών στοιχείων ελέγχου με μια πλαστική σφήνα από την πίσω πλευρά του υπολογιστή.
- 5. Σηκώστε το κάλυμμα κεντρικών στοιχείων ελέγχου έως ότου δείτε το καλώδιο των κουμπιών ελέγχου μέσων που συνδέει το κάλυμμα κεντρικών στοιχείων ελέγχου στην κάρτα συστήματος.
- **ΕΙΔΟΠΟΙΗΣΗ:** Αφαιρέστε το κάλυμμα κεντρικών στοιχείων ελέγχου με ιδιαίτερη προσοχή. Το κάλυμμα και το καλώδιο που το συνδέει στην κάρτα O συστήματος είναι πολύ εύθραυστα.

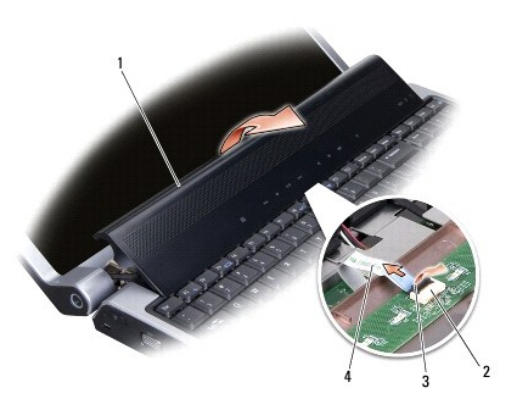

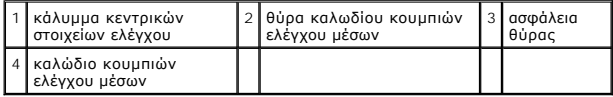

- <span id="page-12-0"></span>6. Απελευθερώστε την ασφάλεια θύρας που συγκρατεί το καλώδιο στη θύρα του καλύμματος κεντρικών στοιχείων ελέγχου και αφαιρέστε το καλώδιο.
- 7. Σηκώστε και αφαιρέστε το κάλυμμα κεντρικών στοιχείων ελέγχου.

## <span id="page-12-1"></span>**Επανατοποθέτηση του καλύμματος κεντρικών στοιχείων ελέγχου**

- 1. Σπρώξτε το καλώδιο των κουμπιών ελέγχου μέσων στο θύρα του καλύμματος κεντρικών στοιχείων ελέγχου έως ότου φτάσει στη θέση του και τραβήξτε προς τα κάτω την ασφάλεια της θύρας που ασφαλίζει το καλώδιο στη θύρα.
- 2. Ευθυγραμμίστε τα άγκιστρα κάτω από το κάλυμμα κεντρικών στοιχείων ελέγχου και ασφαλίστε το κάλυμμα στη θέση του.
- 3. Γυρίστε τον υπολογιστή ανάποδα και επανατοποθετήστε τη βίδα που συγκρατεί το κάλυμμα κεντρικών στοιχείων ελέγχου στη βάση του υπολογιστή.
- 4. Σπρώξτε την μπαταρία μέσα στην υποδοχή της μέχρι να κάνει κλικ στη θέση της.

#### <span id="page-13-0"></span>**Κάρτα φορτιστή Εγχειρίδιο σέρβις του Dell™ Studio 1735/1737**

- [Αφαίρεση της κάρτας φορτιστή](#page-13-1)
- <u>ανατοποθέτηση της κάρτας </u>
- ΠΡΟΣΟΧΗ: Πριν από κάθε εργασία στο εσωτερικό του υπολογιστή σας, διαβάζετε τις οδηγίες για την ασφάλεια που αποστέλλονται μαζί με τον<br>υπολογιστή σας. Αν χρειάζεστε πρόσθετες πληροφορίες για τις καλύτερες πρακτικές ασφαλεί
- **ΕΙΔΟΠΟΙΗΣΗ**: Προς αποφυγή ηλεκτροστατικής εκκένωσης, γειωθείτε χρησιμοποιώντας ένα μεταλλικό ιμάντα γείωσης στον καρπό ή αγγίζοντας κατά<br>διαστήματα μια άβαφη μεταλλική επιφάνεια (π.χ. μία θύρα στο πίσω μέρος του υπολογισ
- **ΕΙΔΟΠΟΙΗΣΗ:** Για να μην προκληθεί ζημιά στην κάρτα συστήματος, πρέπει να αφαιρέσετε την μπαταρία από τη θήκη της πριν από εργασίες στο εσωτερικό του υπολογιστή.

# <span id="page-13-1"></span>**Αφαίρεση της κάρτας φορτιστή**

- 1. Ακολουθήστε τις διαδικασίες που αναφέρονται στην ενότητα [Πριν ξεκινήσετε](file:///C:/data/systems/studio1737/gk/SM/before.htm#wp1435071).
- 2. Πιέστε και αφαιρέστε κάθε εγκατεστημένη κάρτα από την υποδοχή ExpressCard και τη συσκευή ανάγνωσης κάρτας μνήμης 8 σε1.
- 3. Αφαιρέστε τυχόν εγκατεστημένες μονάδες μνήμης και Mini-Card (ανατρέξτε στην ενότητα [Μνήμη](file:///C:/data/systems/studio1737/gk/SM/memory.htm#wp1180190) και [Κάρτες επικοινωνίας](file:///C:/data/systems/studio1737/gk/SM/minicard.htm#wp1180188)).
- 4. Ακολουθήστε τις οδηγίες ασφαλείας στην ενότητα [Αφαίρεση της κάρτας συστήματος](file:///C:/data/systems/studio1737/gk/SM/sysboard.htm#wp1032066).
- 5. Αφαιρέστε τις δύο βίδες που συγκρατούν την κάρτα φορτιστή στη βάση του υπολογιστή.

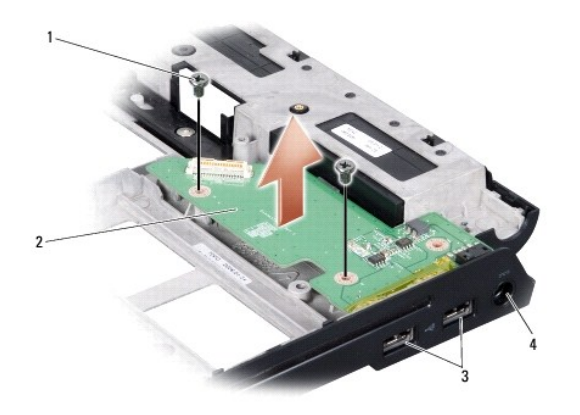

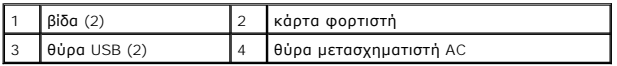

6. Σηκώστε και βγάλτε την κάρτα φορτιστή από τη βάση του υπολογιστή.

## <span id="page-13-2"></span>**Επανατοποθέτηση της κάρτας φορτιστή**

- 1. Τοποθετήστε την κάρτα φορτιστή στη βάση του υπολογιστή.
- 2. Επανατοποθετήστε τις δύο βίδες που συγκρατούν την κάρτα φορτιστή στη βάση του υπολογιστή.
- 3. Ακολουθήστε τις οδηγίες ασφαλείας στην ενότητα [Επανατοποθέτηση της κάρτας συστήματος](file:///C:/data/systems/studio1737/gk/SM/sysboard.htm#wp1027497).

#### <span id="page-15-0"></span>**Μπαταρία σε σχήμα νομίσματος Εγχειρίδιο σέρβις του Dell™ Studio 1735/1737**

- [Αφαίρεση της μπαταρίας σε σχήμα νομίσματος](#page-15-1)
- **Ο** Επανατοποθέτηση της μπαταρίας σε σχήμα νομίσ
- ΠΡΟΣΟΧΗ: Πριν από κάθε εργασία στο εσωτερικό του υπολογιστή σας, διαβάζετε τις οδηγίες για την ασφάλεια που αποστέλλονται μαζί με τον<br>υπολογιστή σας. Αν χρειάζεστε πρόσθετες πληροφορίες για τις καλύτερες πρακτικές ασφαλεί
- **ΕΙΔΟΠΟΙΗΣΗ**: Προς αποφυγή ηλεκτροστατικής εκκένωσης, γειωθείτε χρησιμοποιώντας ένα μεταλλικό ιμάντα γείωσης στον καρπό ή αγγίζοντας κατά<br>διαστήματα μια άβαφη μεταλλική επιφάνεια (π.χ. μία θύρα στο πίσω μέρος του υπολογισ
- **ΕΙΔΟΠΟΙΗΣΗ:** Για να μην προκληθεί ζημιά στην κάρτα συστήματος, πρέπει να αφαιρέσετε την μπαταρία από τη θήκη της πριν από εργασίες στο εσωτερικό του υπολογιστή.

## <span id="page-15-1"></span>**Αφαίρεση της μπαταρίας σε σχήμα νομίσματος**

- 1. Ακολουθήστε τις διαδικασίες που αναφέρονται στην ενότητα [Πριν ξεκινήσετε](file:///C:/data/systems/studio1737/gk/SM/before.htm#wp1435071).
- 2. Γυρίστε ανάποδα τον υπολογιστή και αφαιρέστε το κάλυμμα βάσης (δείτε [Αφαίρεση του καλύμματος βάσης](file:///C:/data/systems/studio1737/gk/SM/base.htm#wp1223484)).

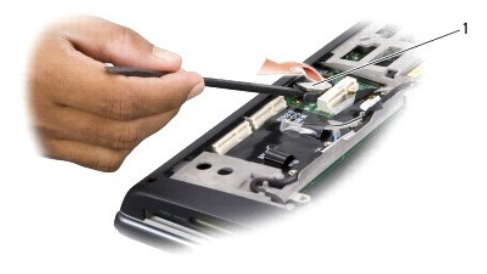

1 μπαταρία σε σχήμα νομίσματος

3. Χρησιμοποιήστε μια πλαστική σφήνα για να σπρώξετε την μπαταρία σε σχήμα νομίσματος εμπρός και πάνω για να την βγάλετε από την υποδοχή της.

## <span id="page-15-2"></span>**Επανατοποθέτηση της μπαταρίας σε σχήμα νομίσματος**

- 1. Επανατοποθετήστε την μπαταρία σε σχήμα νομίσματος με το θετικό πόλο (+) προς τα επάνω.
- 2. Επανατοποθετήστε το κάλυμμα της βάσης (ανατρέξτε στην ενότητα [Επανατοποθέτηση του καλύμματος βάσης](file:///C:/data/systems/studio1737/gk/SM/base.htm#wp1217063)).
- 3. Σπρώξτε την μπαταρία μέσα στην υποδοχή της μέχρι να κάνει κλικ στη θέση της.

<span id="page-16-0"></span>**Επεξεργαστής** 

**Εγχειρίδιο σέρβις του Dell™ Studio 1735/1737** 

- [Αφαίρεση του επεξεργαστή](#page-16-1)
- [Τοποθέτηση του επεξεργαστή](#page-16-2)
- **ΠΡΟΣΟΧΗ: Πριν από κάθε εργασία στο εσωτερικό του υπολογιστή σας, ακολουθείτε τις οδηγίες για την ασφάλεια που αποστέλλονται μαζί με τον υπολογιστή σας.**
- Θ **ΕΙΔΟΠΟΙΗΣΗ**: Προς αποφυγή ηλεκτροστατικής εκκένωσης, γειωθείτε χρησιμοποιώντας ένα μεταλλικό ιμάντα γείωσης στον καρπό ή αγγίζοντας κατά<br>διαστήματα μια άβαφη μεταλλική επιφάνεια (π.χ. μία θύρα στο πίσω μέρος του υπολογισ
- **ΕΙΔΟΠΟΙΗΣΗ**: Για να αποφύγετε τη διακοπτόμενη επαφή μεταξύ έκκεντρης βίδας της υποδοχής ΖΙF και του επεξεργαστή κατά την αφαίρεση ή<br>επανατοποθέτηση του επεξεργαστή, πιέστε ασκώντας ελαφριά πίεση στο κέντρο του επεξεργαστ

**ΕΙΔΟΠΟΙΗΣΗ:** Για να μην προκληθεί βλάβη του υπολογιστή, κρατήστε το κατσαβίδι κάθετα προς τον επεξεργαστή κατά τη διάρκεια του βιδώματος της  $\bullet$ έκκεντρης βίδας.

### <span id="page-16-1"></span>**Αφαίρεση του επεξεργαστή**

- 1. Ακολουθήστε τις οδηγίες ασφαλείας στην ενότητα [Πριν ξεκινήσετε](file:///C:/data/systems/studio1737/gk/SM/before.htm#wp1435071).
- 2. Γυρίστε ανάποδα τον υπολογιστή και αφαιρέστε το κάλυμμα βάσης (ανατρέξτε στην ενότητα [Αφαίρεση του καλύμματος βάσης](file:///C:/data/systems/studio1737/gk/SM/base.htm#wp1223484)).
- 3. Αφαιρέστε την ψύκτρα του επεξεργαστή (ανατρέξτε στην ενότητα [Αφαίρεση της ψύκτρας επεξεργαστή](file:///C:/data/systems/studio1737/gk/SM/cpucool.htm#wp1119269)).
- **ΕΙΔΟΠΟΙΗΣΗ:** Για την αφαίρεση του επεξεργαστή, τραβήξτε τον ευθεία πάνω. Προσέξτε να μην στραβώσουν οι ακίδες του επεξεργαστή.

**ΕΙΔΟΠΟΙΗΣΗ:** Για να αποφύγετε τη διακοπτόμενη επαφή μεταξύ έκκεντρης βίδας της υποδοχής ZIF και του επεξεργαστή κατά την αφαίρεση ή επανατοποθέτηση του επεξεργαστή, πιέστε ασκώντας ελαφριά πίεση στο κέντρο του επεξεργαστή ενώ γυρνάτε την έκκεντρη βίδα.

4. Για να ξεσφίξετε την υποδοχή ZIF, χρησιμοποιήστε ένα μικρό κατσαβίδι με επίπεδη μύτη και περιστρέψτε την υποδοχή της έκκεντρης βίδας ZIF αριστερόστροφα έως ότου φτάσει στο έκκεντρο στοπ.

Η έκκεντρη βίδα υποδοχής ZIF στερεώνει τον επεξεργαστή στην κάρτα συστήματος. Προσέξτε το βέλος στην έκκεντρη βίδα υποδοχής ZIF.

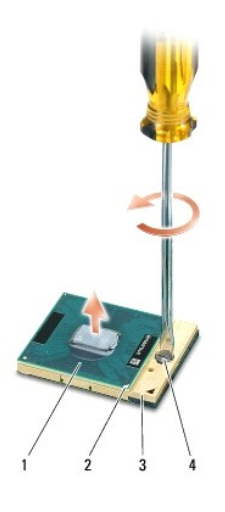

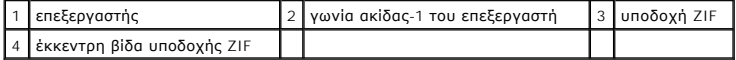

5. Χρησιμοποιήστε ένα εργαλείο απεγκατάστασης επεξεργαστή για την αφαίρεση του επεξεργαστή.

## <span id="page-16-2"></span>**Τοποθέτηση του επεξεργαστή**

**ΕΙΔΟΠΟΙΗΣΗ**: Βεβαιωθείτε ότι η έκκεντρη ασφάλεια βρίσκεται σε πλήρως ανοικτή θέση πριν από την τοποθέτηση του επεξεργαστή. Για τη σωστή<br>τοποθέτηση του επεξεργαστή στην υποδοχή ZIF δεν απαιτείται δύναμη.

**ΕΙΔΟΠΟΙΗΣΗ:** Η μη σωστή τοποθέτηση του επεξεργαστή μπορεί να οδηγήσει σε διακοπτόμενη σύνδεση ή μόνιμη βλάβη του επεξεργαστή και της υποδοχής ZIF.

1. Ευθυγραμμίστε τη γωνία ακίδας-1 του επεξεργαστή έτσι ώστε να κοιτάει προς το τρίγωνο της υποδοχής ZIF και εισαγάγετε τον επεξεργαστή στην υποδοχή ZIF.

Όταν ο επεξεργαστής έχει τοποθετηθεί σωστά, και οι τέσσερις γωνίες θα είναι ευθυγραμμισμένες στο ίδιο ύψος. Αν μία ή περισσότερες γωνίες βρίσκονται<br>πιο ψηλά από τις υπόλοιπες, ο επεξεργαστής δεν έχει τοποθετηθεί σωστά.

**ΕΙΔΟΠΟΙΗΣΗ**: Για να αποφύγετε τη διακοπτόμενη επαφή μεταξύ έκκεντρης βίδας της υποδοχής ΖΙF και του επεξεργαστή κατά την αφαίρεση ή<br>επανατοποθέτηση του επεξεργαστή, πιέστε ασκώντας ελαφριά πίεση στο κέντρο του επεξεργαστ

- 2. Σφίξτε την υποδοχή ZIF βιδώνοντας την έκκεντρη βίδα δεξιόστροφα για να στερεώσετε τον επεξεργαστή στην κάρτα συστήματος.
- 3. Αφαιρέστε το πίσω μέρος της επιφάνειας ψύξης και κολλήστε την στο τμήμα της ψύκτρας επεξεργαστή που καλύπτει τον επεξεργαστή.
- 4. Επανατοποθετήστε την ψύκτρα του επεξεργαστή (ανατρέξτε στην ενότητα [Επανατοποθέτηση της ψύκτρας επεξεργαστή](file:///C:/data/systems/studio1737/gk/SM/cpucool.htm#wp1122720)).
- 5. Επανατοποθετήστε το κάλυμμα της βάσης (ανατρέξτε στην ενότητα [Επανατοποθέτηση του καλύμματος βάσης](file:///C:/data/systems/studio1737/gk/SM/base.htm#wp1217063)).
- 6. Σπρώξτε την μπαταρία μέσα στην υποδοχή της μέχρι να κάνει κλικ στη θέση της.
- 7. Ενημερώστε το BIOS χρησιμοποιώντας ένα CD με πρόγραμμα ενημέρωσης του BIOS. Ανατρέξτε στην ενότητα ([Αναβάθμιση του](file:///C:/data/systems/studio1737/gk/SM/bios.htm#wp1084976) BIOS).

#### <span id="page-18-0"></span>**Ψύκτρα επεξεργαστή Εγχειρίδιο σέρβις του Dell™ Studio 1735/1737**

- [Αφαίρεση της ψύκτρας επεξεργαστή](#page-18-1)
- Θ Επανατοποθέτηση της ψύκτρας επεξερ
- **ΠΡΟΣΟΧΗ: Πριν από κάθε εργασία στο εσωτερικό του υπολογιστή σας, ακολουθείτε τις οδηγίες για την ασφάλεια που αποστέλλονται μαζί με τον υπολογιστή σας.**

c **ΕΙΔΟΠΟΙΗΣΗ**: Προς αποφυγή ηλεκτροστατικής εκκένωσης, γειωθείτε χρησιμοποιώντας ένα μεταλλικό ιμάντα γείωσης στον καρπό ή αγγίζοντας κατά<br>διαστήματα μια άβαφη μεταλλική επιφάνεια (π.χ. μία θύρα στο πίσω μέρος του υπολογισ

## <span id="page-18-1"></span>**Αφαίρεση της ψύκτρας επεξεργαστή**

- 1. Ακολουθήστε τις οδηγίες ασφαλείας στην ενότητα [Πριν ξεκινήσετε](file:///C:/data/systems/studio1737/gk/SM/before.htm#wp1435071).
- 2. Γυρίστε ανάποδα τον υπολογιστή και αφαιρέστε το κάλυμμα βάσης (ανατρέξτε στην ενότητα [Αφαίρεση του καλύμματος βάσης](file:///C:/data/systems/studio1737/gk/SM/base.htm#wp1223484)).
- 3. Χαλαρώστε τις τρεις βίδες στερέωσης που συγκρατούν την ψύκτρα επεξεργασίας στην κάρτα συστήματος.

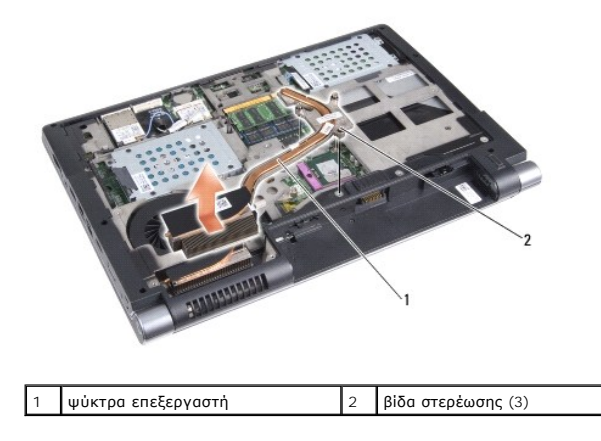

4. Βγάλτε την ψύκτρα του επεξεργαστή από τον υπολογιστή.

## <span id="page-18-2"></span>**Επανατοποθέτηση της ψύκτρας επεξεργαστή**

**ΠΡΟΣΟΧΗ: Πριν από κάθε εργασία στο εσωτερικό του υπολογιστή σας, ακολουθείτε τις οδηγίες για την ασφάλεια που αποστέλλονται μαζί με τον υπολογιστή σας.** 

**ΕΙΔΟΠΟΙΗΣΗ**: Για να αποφύγετε βλάβες από στατικό ηλεκτρισμό σε εξαρτήματα στο εσωτερικό του υπολογιστή σας, εκφορτίστε το στατικό ηλεκτρισμό<br>από το σώμα σας πριν αγγίξετε κάποιο τα ηλεκτρονικά εξαρτήματα του υπολογιστή σ επιφάνεια.

**ΣΗΜΕΙΩΣΗ**: Η αρχική θερμική επιφάνεια μπορεί να επαναχρησιμοποιηθεί αν ο αρχικός επεξεργαστής και η ψύκτρα εγκατασταθούν μαζί. Αν<br>επανατοποθετηθεί ο επεξεργαστής ή η ψύκτρα, χρησιμοποιήστε τη θερμική επιφάνεια που περιλα θερμική αγωγιμότητα.

**ΣΗΜΕΙΩΣΗ:** Προϋπόθεση είναι ότι έχετε ήδη αφαιρέσει την ψύκτρα του επεξεργαστή και ότι είστε έτοιμοι για την επανατοποθέτηση.

- 1. Αφαιρέστε το πίσω μέρος της επιφάνειας ψύξης και κολλήστε την στο τμήμα της ψύκτρας που καλύπτει τον επεξεργαστή.
- 2. Τοποθετήστε την ψύκτρα του επεξεργαστή του στην κάρτα συστήματος.
- 3. Σφίξτε τις τρεις βίδες στερέωσης που συγκρατούν την ψύκτρα επεξεργασίας στην κάρτα συστήματος.
- 4. Επανατοποθετήστε το κάλυμμα της βάσης (ανατρέξτε στην ενότητα [Επανατοποθέτηση του καλύμματος βάσης](file:///C:/data/systems/studio1737/gk/SM/base.htm#wp1217063)).
- 5. Σπρώξτε την μπαταρία μέσα στην υποδοχή της μέχρι να κάνει κλικ στη θέση της.

# <span id="page-20-0"></span>**Οθόνη**

**Εγχειρίδιο σέρβις του Dell™ Studio 1735/1737** 

- [Διάταξη οθόνης](#page-20-1)
- [Πλαίσιο οθόνης](#page-22-1)
- [Αφαίρεση του πάνελ οθόνης](#page-22-2)
- [Καλώδιο πάνελ οθόνης](#page-24-0)
- [Αναστροφέας οθόνης](#page-24-1)
- [Μεντεσέδες οθόνης](#page-25-0)
- **ΠΡΟΣΟΧΗ: Πριν από κάθε εργασία στο εσωτερικό του υπολογιστή σας, διαβάζετε τις οδηγίες για την ασφάλεια που αποστέλλονται μαζί με τον**  υπολογιστή σας. Αν χρειάζεστε πρόσθετες πληροφορίες για τις καλύτερες πρακτικές ασφαλείας, ανατρέξτε στη σελίδα σχετικά με τη συμμόρφωση<br>με τους κανονισμούς, στη διεύθυνση www.dell.com/regulatory\_compliance.
- **ΕΙΔΟΠΟΙΗΣΗ**: Προς αποφυγή ηλεκτροστατικής εκκένωσης, γειωθείτε χρησιμοποιώντας ένα μεταλλικό ιμάντα γείωσης στον καρπό ή αγγίζοντας κατά<br>διαστήματα μια άβαφη μεταλλική επιφάνεια (π.χ. μία θύρα στο πίσω μέρος του υπολογισ
- **ΕΙΔΟΠΟΙΗΣΗ:** Για να μην προκληθεί ζημιά στην κάρτα συστήματος, πρέπει να αφαιρέσετε την μπαταρία από τη θήκη της πριν από εργασίες στο εσωτερικό του υπολογιστή.

# <span id="page-20-1"></span>**Διάταξη οθόνης**

### **Αφαίρεση της διάταξης οθόνης**

- 1. Ακολουθήστε τις οδηγίες ασφαλείας στην ενότητα [Πριν ξεκινήσετε](file:///C:/data/systems/studio1737/gk/SM/before.htm#wp1435071).
- 2. Αφαιρέστε το κάλυμμα κεντρικών στοιχείων ελέγχου (ανατρέξτε στην ενότητα [Αφαίρεση του καλύμματος κεντρικών στοιχείων ελέγχου](file:///C:/data/systems/studio1737/gk/SM/centrcnt.htm#wp1179905)).
- 3. Γυρίστε ανάποδα τον υπολογιστή και αφαιρέστε το κάλυμμα βάσης (ανατρέξτε στην ενότητα [Αφαίρεση του καλύμματος βάσης](file:///C:/data/systems/studio1737/gk/SM/base.htm#wp1223484)).
- 4. Αφαιρέστε τα καλώδια Mini-Card από τις Mini-Card, αν υπάρχουν (ανατρέξτε στην ενότητα [Ασύρματες](file:///C:/data/systems/studio1737/gk/SM/minicard.htm#wp1180236) Mini-Card ).
- 5. Σημειώστε τη διαδρομή των καλωδίων και αποσυνδέστε προσεκτικά τα καλώδια κεραίας Mini-Card από τους οδηγούς τους.

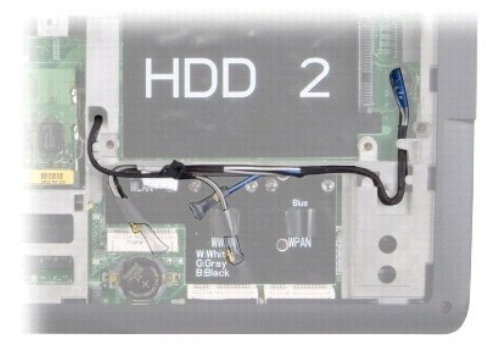

- 6. Γυρίστε ανάποδα τον υπολογιστή.
- 7. Αφαιρέστε το πληκτρολόγιο (ανατρέξτε στην ενότητα [Αφαίρεση του πληκτρολογίου](file:///C:/data/systems/studio1737/gk/SM/keyboard.htm#wp1179911)).
- 8. Σημειώστε τη διαδρομή των καλωδίων και αποσυνδέστε προσεκτικά τα καλώδια κεραίας Mini-Card από τους οδηγούς τους και τραβήξτε τα έξω από την<br>κάρτα συστήματος, ώστε να απομακρυνθούν από τη βάση του υπολογιστή.
- 9. Τραβήξτε τη γλωττίδα απελευθέρωσης καλωδίου οθόνης για να το αποσυνδέσετε από τη θύρα οθόνης στην κάρτα συστήματος.
- 10. Αποσυνδέστε το προαιρετικό καλώδιο κάμερας και Wi-Fi Sniffer/πλακέτας κουμπιού λειτουργίας από την κάρτα συστήματος.

<span id="page-21-0"></span>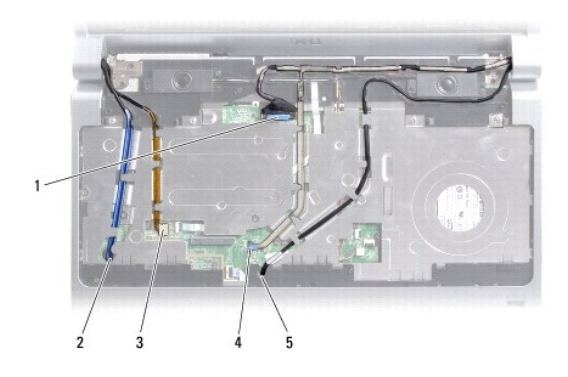

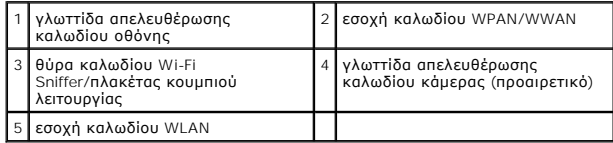

11. Σημειώστε τη διαδρομή των καλωδίων και αποσυνδέστε προσεκτικά τα καλώδια από τους οδηγούς τους.

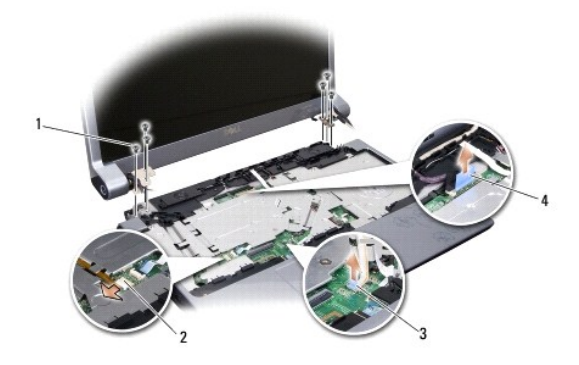

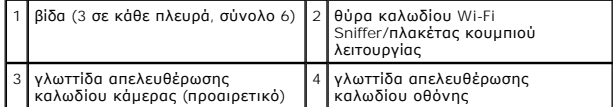

- 12. Αφαιρέστε τις τρεις βίδες από κάθε πλευρά της διάταξης οθόνης.
- 13. Αφαιρέστε τη διάταξη οθόνης.

## <span id="page-21-1"></span>**Επανατοποθέτηση της διάταξης οθόνης**

- 1. Τοποθετήστε τη διάταξη οθόνης στη θέση της και επανατοποθετήστε τις τρεις βίδες σε κάθε πλευρά.
- 2. Περάστε το προαιρετικό καλώδιο κάμερας, το καλώδιο Wi-Fi Sniffer/πλακέτας κουμπιού λειτουργίας και το καλώδιο οθόνης στους οδηγούς τους και συνδέστε τα καλώδια στην κάρτα συστήματος.
- 3. Σημειώστε τη διαδρομή των καλωδίων και γλιστρήστε προσεκτικά τα καλώδια κεραίας Mini-Card μέσω της κάρτας συστήματος στους οδηγούς τους.
- 4. Επανατοποθετήστε το πληκτρολόγιο (ανατρέξτε στην ενότητα [Επανατοποθέτηση του πληκτρολογίου](file:///C:/data/systems/studio1737/gk/SM/keyboard.htm#wp1179994)).
- 5. Επανατοποθετήστε το κάλυμμα κέντρικών στοιχείων ελέγχου (ανατρέξτε στην ενότητα Επανατοποθέτηση του καλύμματος κεντρικών στοιχείων ελέγχου).
- <span id="page-22-0"></span>6. Γυρίστε ανάποδα τον υπολογιστή.
- 7. Σημειώστε τη διαδρομή των καλωδίων και εισαγάγετε προσεκτικά τα καλώδια κεραίας Mini-Card στους οδηγούς τους.
- 8. Επανασυνδέστε τα καλώδια Mini-Card στις Mini-Card, αν υπάρχουν (ανατρέξτε στην ενότητα [Ασύρματες](file:///C:/data/systems/studio1737/gk/SM/minicard.htm#wp1180236) Mini-Card).
- 9. Επανατοποθετήστε το κάλυμμα της βάσης (ανατρέξτε στην ενότητα [Επανατοποθέτηση του καλύμματος βάσης](file:///C:/data/systems/studio1737/gk/SM/base.htm#wp1217063)).
- **ΕΙΔΟΠΟΙΗΣΗ**: Προτού ανοίξετε τον υπολογιστή, αντικαταστήστε όλες τις βίδες και βεβαιωθείτε ότι δεν έχουν περισσέψει βίδες μέσα στον υπολογιστή. Σε<br>αντίθετη περίπτωση, ενδέχεται να προκληθεί βλάβη στον υπολογιστή.

10. Σπρώξτε την μπαταρία μέσα στην υποδοχή της μέχρι να κάνει κλικ στη θέση της.

# <span id="page-22-1"></span>**Πλαίσιο οθόνης**

#### **Αφαίρεση του πλαισίου οθόνης**

**ΕΙΔΟΠΟΙΗΣΗ:** Το πλαίσιο της οθόνης είναι εξαιρετικά εύθραυστο. Προσέχετε κατά την αφαίρεσή του ώστε να μην προκαλέσετε ζημιές.

- 1. Ακολουθήστε τις οδηγίες ασφαλείας στην ενότητα [Διάταξη οθόνης](#page-20-1).
- 2. Με τα δάχτυλά σας ανασηκώστε προσεκτικά την εσωτερική πλευρά του πλαισίου της οθόνης.
- 3. Αφαιρέστε το πλαίσιο οθόνης.

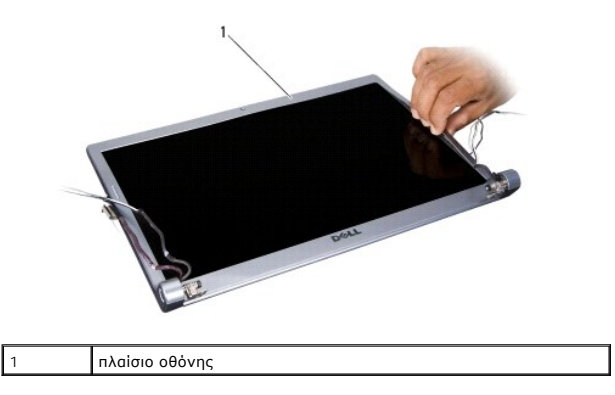

#### <span id="page-22-3"></span>**Επανατοποθέτηση του πλαισίου οθόνης**

- 1. Ευθυγραμμίστε το πλαίσιο οθόνης στο πάνελ οθόνης και ασφαλίστε το στη θέση του.
- 2. Ακολουθήστε τις οδηγίες ασφαλείας στην ενότητα [Επανατοποθέτηση της διάταξης οθόνης](#page-21-1).

## <span id="page-22-2"></span>**Αφαίρεση του πάνελ οθόνης**

## **Αφαίρεση του πάνελ οθόνης**

1. Ακολουθήστε τις οδηγίες ασφαλείας στην ενότητα [Διάταξη οθόνης](#page-20-1).

- <span id="page-23-1"></span>2. Αφαιρέστε το πλαίσιο οθόνης (ανατρέξτε στην ενότητα [Πλαίσιο οθόνης](#page-22-1)).
- 3. Αφαιρέστε τις έξι βίδες που συγκρατούν το πάνελ οθόνης.

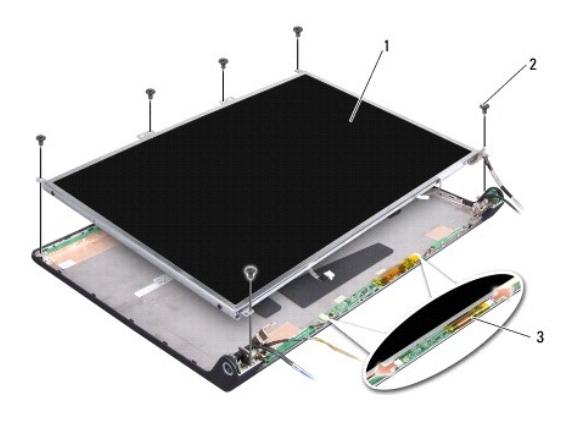

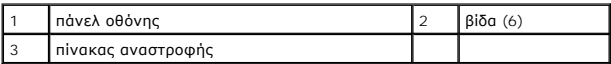

- 4. Αποσυνδέστε τα καλώδια από τις θύρες σε κάθε άκρο του πίνακα αναστροφής.
- 5. Αφαιρέστε το πάνελ οθόνης.
- 6. Αφαιρέστε τις τέσσερις βίδες (δύο σε κάθε πλευρά) που συγκρατούν τα στηρίγματα του πάνελ οθόνης στο πάνελ οθόνης.

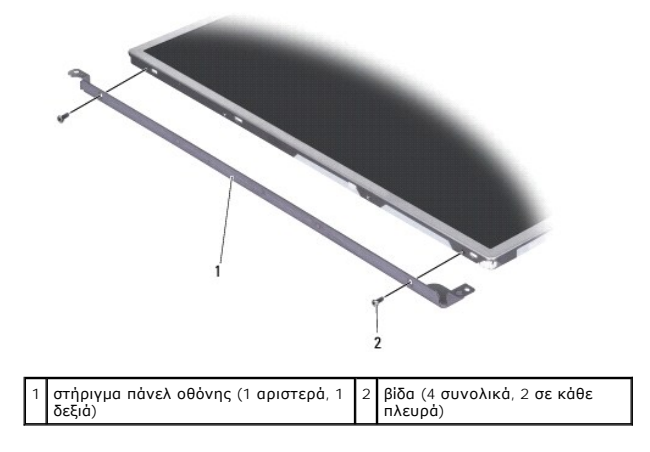

### <span id="page-23-0"></span>**Επανατοποθέτηση του πάνελ οθόνης**

- 1. Τοποθετήστε το στήριγμα οθόνης στο πάνελ οθόνης και επανατοποθετήστε τις δύο βίδες σε κάθε πλευρά του.
- 2. Ευθυγραμμίστε το πάνελ οθόνης με το πίσω μέρος και συνδέστε τα καλώδια στις θύρες σε κάθε πλευρά του πίνακα αναστροφής.
- 3. Επανατοποθετήστε τις έξι βίδες που συγκρατούν το πάνελ οθόνης στο κάλυμμα οθόνης.
- 4. Επανατοποθετήστε το πλαίσιο οθόνης (ανατρέξτε στην ενότητα [Επανατοποθέτηση του πλαισίου οθόνης](#page-22-3)).
- 5. Ακολουθήστε τις οδηγίες ασφαλείας στην ενότητα [Επανατοποθέτηση της διάταξης οθόνης](#page-21-1).

# <span id="page-24-0"></span>**Καλώδιο πάνελ οθόνης**

#### **Αφαίρεση καλωδίου πάνελ οθόνης**

**ΣΗΜΕΙΩΣΗ:** Τα καλώδια και οι θύρες του πάνελ οθόνης μπορεί να διαφέρουν ανάλογα με το πάνελ οθόνης που παραγγείλατε.

- 1. Ακολουθήστε τις οδηγίες ασφαλείας στην ενότητα [Διάταξη οθόνης](#page-20-1).
- 2. Αφαιρέστε το πλαίσιο οθόνης (ανατρέξτε στην ενότητα [Πλαίσιο οθόνης](#page-22-1)).
- 3. Αφαιρέστε το πάνελ οθόνης (ανατρέξτε στην ενότητα [Αφαίρεση του πάνελ οθόνης](#page-22-2)).
- 4. Γυρίστε ανάποδα το πάνελ οθόνης και τοποθετήστε το σε μια καθαρή επιφάνεια.

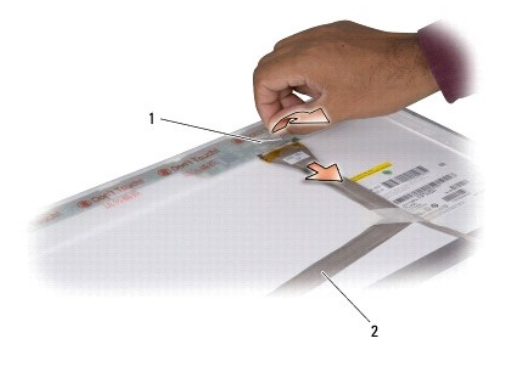

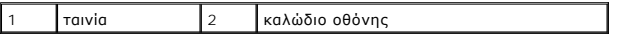

5. Αφαιρέστε την ταινία που στερεώνει το καλώδιο οθόνης στην πάνω θύρα και αποσυνδέστε το καλώδιο από τη θύρα.

#### **Επανατοποθέτηση καλωδίου πάνελ οθόνης**

- 1. Επανασυνδέστε το καλώδιο της οθόνης στη θύρα στο επάνω μέρος και ασφαλίστε το με ταινία.
- 2. Επανατοποθετήστε το πάνελ οθόνης (ανατρέξτε στην ενότητα [Επανατοποθέτηση του πάνελ οθόνης](#page-23-0)).
- 3. Επανατοποθετήστε το πλαίσιο οθόνης (ανατρέξτε στην ενότητα [Επανατοποθέτηση του πλαισίου οθόνης](#page-22-3)).
- 4. Ακολουθήστε τις οδηγίες ασφαλείας στην ενότητα [Επανατοποθέτηση της διάταξης οθόνης](#page-21-1).

## <span id="page-24-1"></span>**Αναστροφέας οθόνης**

## **Αφαίρεση του αναστροφέα οθόνης**

- 1. Ακολουθήστε τις οδηγίες ασφαλείας στην ενότητα [Διάταξη οθόνης](#page-20-1).
- 2. Αφαιρέστε το πλαίσιο οθόνης (ανατρέξτε στην ενότητα [Πλαίσιο οθόνης](#page-22-1)).
- 3. Αποσυνδέστε τα καλώδια από τις θύρες σε κάθε άκρο του πίνακα αναστροφής.

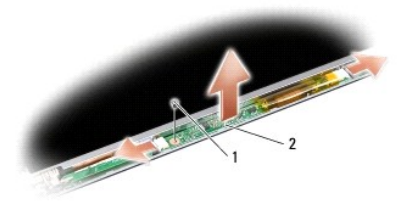

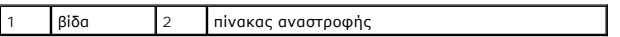

4. Αφαιρέστε τη βίδα που συγκρατεί τον πίνακα αναστροφής και αφαιρέστε τον από τη διάταξη της οθόνης.

### **Επανατοποθέτηση του αναστροφέα οθόνης**

- 1. Επανατοποθετήστε τι βίδα που συγκρατεί τον πίνακα αναστροφής.
- 2. Συνδέστε τα καλώδια στις θύρες σε κάθε άκρο του πίνακα αναστροφής.
- 3. Επανατοποθετήστε το πλαίσιο οθόνης (ανατρέξτε στην ενότητα [Επανατοποθέτηση του πλαισίου οθόνης](#page-22-3)).
- 4. Ακολουθήστε τις οδηγίες ασφαλείας στην ενότητα [Επανατοποθέτηση της διάταξης οθόνης](#page-21-1).

# <span id="page-25-0"></span>**Μεντεσέδες οθόνης**

### **Αφαίρεση των μεντεσέδων οθόνης**

- 1. Ακολουθήστε τις οδηγίες ασφαλείας στην ενότητα [Διάταξη οθόνης](#page-20-1).
- 2. Αφαιρέστε το πλαίσιο οθόνης (ανατρέξτε στην ενότητα [Πλαίσιο οθόνης](#page-22-1)).
- 3. Αφαιρέστε το πάνελ οθόνης (ανατρέξτε στην ενότητα [Αφαίρεση του πάνελ οθόνης](#page-22-2)).
- 4. Αφαιρέστε τις τέσσερις βίδες (δύο σε κάθε πλευρά) που συγκρατούν τους μεντεσέδες στο κάλυμμα οθόνης και αφαιρέστε τους μεντεσέδες.

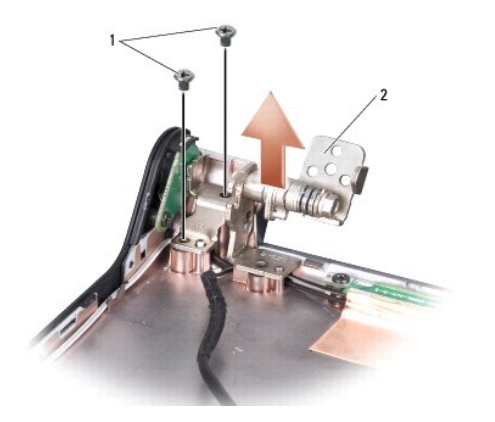

 $\Big|1\Big|$ βίδα (4 συνολικά, 2 σε κάθε πλευρά)  $\Big|2\Big|$ μεντεσές (1 αριστερά, 1 δεξιά)

## **Επανατοποθέτηση των μεντεσέδων οθόνης**

- 1. Επανατοποθετήστε τους μεντεσέδες και τις τέσσερις βίδες (δύο σε κάθε πλευρά) που συγκρατούν τους μεντεσέδες στο κάλυμμα της οθόνης.
- 2. Επανατοποθετήστε το πάνελ οθόνης (ανατρέξτε στην ενότητα [Επανατοποθέτηση του πάνελ οθόνης](#page-23-0)).
- 3. Επανατοποθετήστε το πλαίσιο οθόνης (ανατρέξτε στην ενότητα [Επανατοποθέτηση του πλαισίου οθόνης](#page-22-3)).
- 4. Ακολουθήστε τις οδηγίες ασφαλείας στην ενότητα [Επανατοποθέτηση της διάταξης οθόνης](#page-21-1).

# <span id="page-27-0"></span>**Ανεμιστήρας**

**Εγχειρίδιο σέρβις του Dell™ Studio 1735/1737** 

#### [Αφαίρεση του ανεμιστήρα](#page-27-1)

Θ Επανατοποθέτηση του ανεμ

**ΠΡΟΣΟΧΗ: Πριν από κάθε εργασία στο εσωτερικό του υπολογιστή σας, ακολουθείτε τις οδηγίες για την ασφάλεια που αποστέλλονται μαζί με τον υπολογιστή σας.** 

0 **ΕΙΔΟΠΟΙΗΣΗ**: Προς αποφυγή ηλεκτροστατικής εκκένωσης, γειωθείτε χρησιμοποιώντας ένα μεταλλικό ιμάντα γείωσης στον καρπό ή αγγίζοντας κατά<br>διαστήματα μια άβαφη μεταλλική επιφάνεια (π.χ. μία θύρα στο πίσω μέρος του υπολογισ

# <span id="page-27-1"></span>**Αφαίρεση του ανεμιστήρα**

- 1. Ακολουθήστε τις οδηγίες ασφαλείας στην ενότητα [Πριν ξεκινήσετε](file:///C:/data/systems/studio1737/gk/SM/before.htm#wp1435071).
- 2. Ακολουθήστε τις οδηγίες ασφαλείας στην ενότητα [Αφαίρεση της κάρτας συστήματος](file:///C:/data/systems/studio1737/gk/SM/sysboard.htm#wp1032066).
- 3. Αφαιρέστε τη βίδα που συγκρατεί τον ανεμιστήρα στη βάση του υπολογιστή.

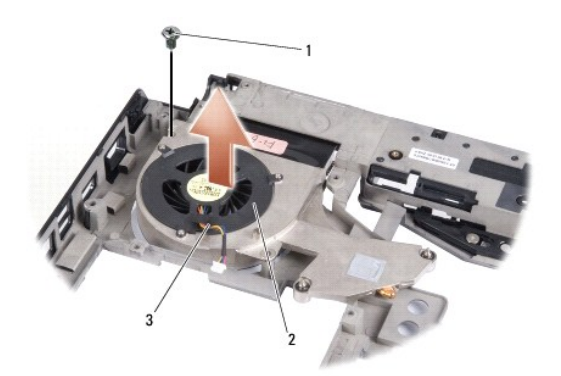

|     | вюс                | ανεμιστήρας |
|-----|--------------------|-------------|
| - - | καλώδιο ανεμιστήρα |             |

4. Σηκώστε τον ανεμιστήρα, μαζί με το καλώδιο, και βγάλτε τα από τον υπολογιστή.

### <span id="page-27-2"></span>**Επανατοποθέτηση του ανεμιστήρα**

**ΠΡΟΣΟΧΗ: Πριν από κάθε εργασία στο εσωτερικό του υπολογιστή σας, ακολουθείτε τις οδηγίες για την ασφάλεια που αποστέλλονται μαζί με τον υπολογιστή σας.** 

O **ΕΙΔΟΠΟΙΗΣΗ**: Για να αποφύγετε βλάβες από στατικό ηλεκτρισμό σε εξαρτήματα στο εσωτερικό του υπολογιστή σας, εκφορτίστε το στατικό ηλεκτρισμό<br>από το σώμα σας πριν αγγίξετε κάποιο τα ηλεκτρονικά εξαρτήματα του υπολογιστή σ επιφάνεια.

**ΣΗΜΕΙΩΣΗ:** Η διαδικασία αυτή προϋποθέτει ότι έχετε ήδη αφαιρέσει τον ανεμιστήρα και είστε έτοιμοι να τον επανατοποθετήσετε.

- 1. Τοποθετήστε τον ανεμιστήρα, μαζί με το καλώδιο, στη βάση του υπολογιστή.
- 2. Επανατοποθετήστε τη βίδα που συγκρατεί τον ανεμιστήρα στη βάση του υπολογιστή.
- 3. Ακολουθήστε τις οδηγίες [Επανατοποθέτηση της κάρτας συστήματος](file:///C:/data/systems/studio1737/gk/SM/sysboard.htm#wp1027497).

#### <span id="page-29-0"></span>**Μονάδα σκληρού δίσκου Εγχειρίδιο σέρβις του Dell™ Studio 1735/1737**

- [Αφαίρεση της μονάδας σκληρού δίσκου](#page-29-1)
- **Ο** Αντικατάσταση της μονάδας σκληρού δί
- **ΠΡΟΣΟΧΗ: Αν αφαιρέσετε τη μονάδα σκληρού δίσκου από τον υπολογιστή ενώ είναι ζεστή,** *μην αγγίξετε* **το μεταλλικό περίβλημα του σκληρού δίσκου.**
- **ΠΡΟΣΟΧΗ: Πριν από κάθε εργασία στο εσωτερικό του υπολογιστή σας, διαβάζετε τις οδηγίες για την ασφάλεια που αποστέλλονται μαζί με τον**  υπολογιστή σας. Αν χρειάζεστε πρόσθετες πληροφορίες για τις καλύτερες πρακτικές ασφαλείας, ανατρέξτε στη σελίδα σχετικά με τη συμμόρφωση<br>με τους κανονισμούς, στη διεύθυνση www.dell.com/regulatory\_compliance.
- Θ **ΕΙΔΟΠΟΙΗΣΗ**: Για να αποφύγετε την απώλεια δεδομένων, σβήστε τον υπολογιστή σας (ανατρέξτε στην ενότητα <u>Απενερνοποίηση του υπολογιστή σας</u>)<br>προτού αφαιρέσετε τη μονάδα σκληρού δίσκου. Μην αφαιρείτε τη μονάδα σκληρού δίσκ
- **ΕΙΔΟΠΟΙΗΣΗ:** Οι μονάδες σκληρού δίσκου είναι εξαιρετικά εύθραστες. Να είστε ιδιαίτερα προσεκτικοί κατά το χειρισμό της μονάδας σκληρού δίσκου.
- **ΕΙΔΟΠΟΙΗΣΗ:** Μόνο εξουσιοδοτημένος τεχνικός συντήρησης επιτρέπεται να εκτελεί εργασίες επισκευής στον υπολογιστή σας. Η εγγύησή σας δεν καλύπτει ζημιές εξαιτίας εργασιών συντήρησης που εκτελέστηκαν από τεχνικό ο οποίος δεν είναι εξουσιοδοτημένος από την Dell.
- o **ΕΙΔΟΠΟΙΗΣΗ**: Για να αποσυνδέσετε ένα καλώδιο, τραβήξτε το από το φις ή την κατάλληλη γλωττίδα και όχι από το ίδιο το καλώδιο. Μερικά καλώδια<br>δια+θέτουν φις με γλωττίδες ασφαλείας. Προτού αποσυνδέσετε καλώδιο αυτού του τύ σε ευθεία, ώστε να μην λυγίσει κάποια ακίδα. Επίσης, πριν συνδέσετε ένα καλώδιο βεβαιωθείτε ότι το φις και η πρίζα είναι σωστά προσανατολισμένα και ευθυγραμμισμένα.

**ΣΗΜΕΙΩΣΗ:** Η Dell δεν εγγυάται τη συμβατότητα ούτε παρέχει υποστήριξη για μονάδες σκληρού τρίτων κατασκευαστών.

**ΣΗΜΕΙΩΣΗ**: Αν εγκαθιστάτε μονάδα σκληρού δίσκου που προέρχεται από άλλη πηγή εκτός της Dell, χρειάζεται να εγκαταστήσετε λειτουργικό σύστημα,<br>προγράμματα οδήγησης και βοηθητικές εφαρμογές στο νέο σκληρό δίσκο (ανατρέξτε

## <span id="page-29-1"></span>**Αφαίρεση της μονάδας σκληρού δίσκου**

- 1. Ακολουθήστε τις διαδικασίες που αναφέρονται στην ενότητα [Πριν ξεκινήσετε](file:///C:/data/systems/studio1737/gk/SM/before.htm#wp1435071).
- 2. Γυρίστε ανάποδα τον υπολογιστή και αφαιρέστε το κάλυμμα βάσης (δείτε [Αφαίρεση του καλύμματος βάσης](file:///C:/data/systems/studio1737/gk/SM/base.htm#wp1223484)).
- 3. Αποσυνδέστε τον σκληρό δίσκο από τη θύρα της κάρτας συστήματος.
	- l Για τον σκληρό δίσκο 1:
		- ¡ Αφαιρέστε τις τέσσερις βίδες που ασφαλίζουν τη διάταξη της μονάδας σκληρού δίσκου στη βάση του υπολογιστή.
		- ¡ Τραβήξτε την μπλε γλωττίδα απελευθέρωσης στο καλώδιο που είναι συνδεδεμένο στην κάρτα συστήματος για να αποσυνδέσετε το καλώδιο.
		- ¡ Τραβήξτε τη μαύρη γλωττίδα απελευθέρωσης για να σηκώσετε τη διάταξη σκληρού δίσκου και να τον βγάλετε από τον υπολογιστή.

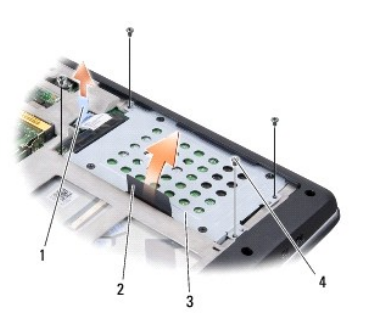

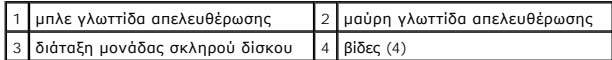

¡ Τραβήξτε το interposer για να το αποσυνδέσετε από τη μονάδα σκληρού δίσκου.

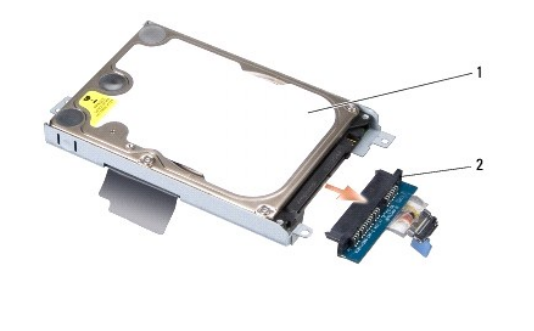

1 μονάδα σκληρού δίσκου 2 interposer

¡ Αφαιρέστε τις τέσσερις βίδες M3 x 3-mm που συγκρατούν τη θήκη της μονάδας σκληρού δίσκου στη μονάδα.

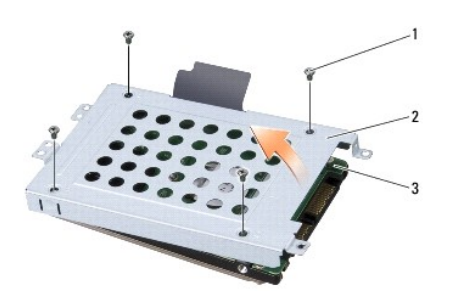

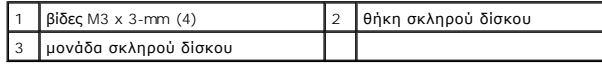

l Για τον σκληρό δίσκο 2:

¡ Αφαιρέστε τις τέσσερις βίδες που ασφαλίζουν τη διάταξη της μονάδας σκληρού δίσκου στη βάση του υπολογιστή.

 $\overline{\phantom{a}}$ 

○ Τραβήξτε τη μαύρη γλωττίδα απελευθέρωσης του σκληρού δίσκου για να αποσυνδέσετε τον σκληρό δίσκο από τη θύρα της κάρτας<br>συστήματος και για να βγάλετε τη διάταξη μονάδας σκληρού δίσκου από τον υπολογιστή.

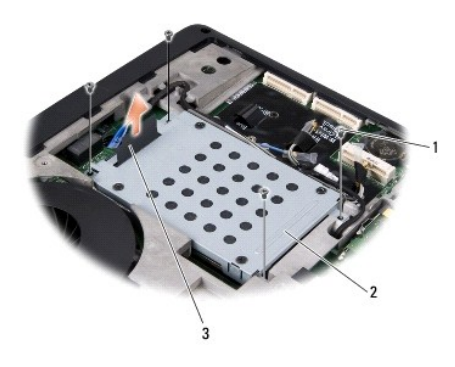

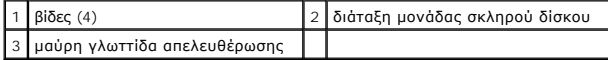

¡ Αφαιρέστε τις τέσσερις βίδες M3 x 3-mm που συγκρατούν τη θήκη της μονάδας σκληρού δίσκου στη μονάδα.

<span id="page-31-0"></span>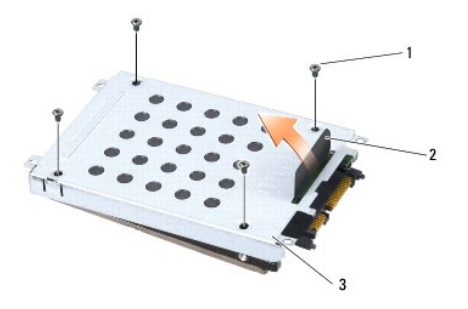

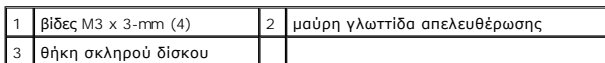

¡ Τραβήξτε το interposer για να το αφαιρέσετε από τη μονάδα σκληρού δίσκου.

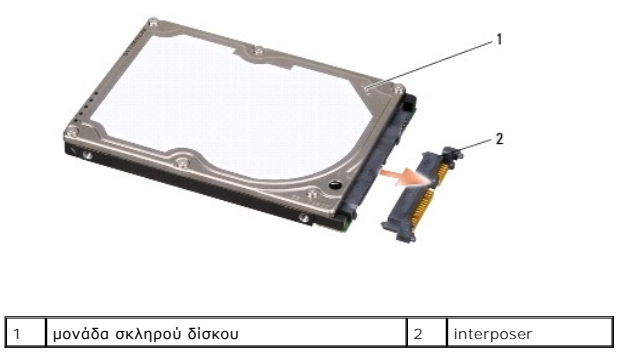

- 4. Ανασηκώστε τη θήκη της μονάδας σκληρού δίσκου από τη μονάδα.
- Θ **ΕΙΔΟΠΟΙΗΣΗ**: Όταν η μονάδα σκληρού δίσκου δεν βρίσκεται μέσα στον υπολογιστή, πρέπει να φυλάσσεται σε προστατευτική αντιστατική συσκευασία<br>(ανατρέξτε στην ενότητα Προστασία από ηλεκτροστατική εκκένωση που περιλαμβάνεται σας).

### <span id="page-31-1"></span>**Αντικατάσταση της μονάδας σκληρού δίσκου**

1. Βγάλτε τη νέα μονάδα σκληρού δίσκου από τη συσκευασία της.

Φυλάξτε την αρχική συσκευασία για αποθήκευση ή αποστολή της μονάδας σκληρού δίσκου.

- 2. Αντικαταστήστε τη μονάδα σκληρού δίσκου στην υποδοχή.
	- l Για τον σκληρό δίσκο 1:
		- ¡ Επανατοποθετήστε τις τέσσερις βίδες M3 x 3-mm που ασφαλίζουν τη θήκη της μονάδας σκληρού δίσκου στη μονάδα.
		- ¡ Συνδέστε το interposer στη μονάδα σκληρού δίσκου.
		- ¡ Επανατοποθετήστε τις τέσσερις βίδες που ασφαλίζουν τη διάταξη της μονάδας σκληρού δίσκου στη βάση του υπολογιστή.
		- ¡ Συνδέστε το καλώδιο με την μπλε γλωττίδα απελευθέρωσης στη θύρα της κάρτας συστήματος.
	- l Για τον σκληρό δίσκο 2:

**ΕΙΔΟΠΟΙΗΣΗ:** Πιέστε γερά και σταθερά για να μπει η μονάδα συρτά στη θέση της. Αν όμως πιέσετε υπερβολικά δυνατά, μπορεί να προκληθεί ζημιά στη θύρα.

- ¡ Συνδέστε το interposer στη μονάδα σκληρού δίσκου.
- ¡ Επανατοποθετήστε τις τέσσερις βίδες M3 x 3-mm που ασφαλίζουν τη θήκη της μονάδας σκληρού δίσκου στη μονάδα.
- ¡ Πιέστε δυνατά τον σκληρό δίσκο στη θύρα της κάρτας συστήματος.
- ¡ Επανατοποθετήστε τις τέσσερις βίδες που ασφαλίζουν τη διάταξη της μονάδας σκληρού δίσκου στη βάση του υπολογιστή.
- 3. Επανατοποθετήστε το κάλυμμα της βάσης (ανατρέξτε στην ενότητα [Επανατοποθέτηση του καλύμματος βάσης](file:///C:/data/systems/studio1737/gk/SM/base.htm#wp1217063)).
- **ΕΙΔΟΠΟΙΗΣΗ**: Προτού ανοίξετε τον υπολογιστή, αντικαταστήστε όλες τις βίδες και βεβαιωθείτε ότι δεν έχουν περισσέψει βίδες μέσα στον υπολογιστή. Σε<br>αντίθετη περίπτωση, ενδέχεται να προκληθεί βλάβη στον υπολογιστή.
- 4. Σπρώξτε την μπαταρία μέσα στην υποδοχή της μέχρι να κάνει κλικ στη θέση της.
- 5. Εγκαταστήστε το λειτουργικό σύστημα για τον υπολογιστή σας με τον απαραίτητο τρόπο (ανατρέξτε στην ενότητα *Οδηγός τεχνολογίας Dell*).
- 6. Εγκαταστήστε τα προγράμματα οδήγησης και τις βοηθητικές εφαρμογές για τον υπολογιστή σας με τον απαραίτητο τρόπο (ανατρέξτε στην ενότητα *Οδηγός τεχνολογίας Dell*).

# <span id="page-33-0"></span>**Πληκτρολόγιο**

**Εγχειρίδιο σέρβις του Dell™ Studio 1735/1737** 

#### [Αφαίρεση του πληκτρολογίου](#page-33-1)

Θ Επανατοποθέτηση του πληκτρολ

- ΠΡΟΣΟΧΗ: Πριν από κάθε εργασία στο εσωτερικό του υπολογιστή σας, διαβάζετε τις οδηγίες για την ασφάλεια που αποστέλλονται μαζί με τον<br>υπολογιστή σας. Αν χρειάζεστε πρόσθετες πληροφορίες για τις καλύτερες πρακτικές ασφαλεί
- **ΕΙΔΟΠΟΙΗΣΗ**: Προς αποφυγή ηλεκτροστατικής εκκένωσης, γειωθείτε χρησιμοποιώντας ένα μεταλλικό ιμάντα γείωσης στον καρπό ή αγγίζοντας κατά<br>διαστήματα μια άβαφη μεταλλική επιφάνεια (π.χ. μία θύρα στο πίσω μέρος του υπολογισ
- **ΕΙΔΟΠΟΙΗΣΗ:** Για να μην προκληθεί ζημιά στην κάρτα συστήματος, πρέπει να αφαιρέσετε την μπαταρία από τη θήκη της πριν από εργασίες στο εσωτερικό του υπολογιστή.

# <span id="page-33-1"></span>**Αφαίρεση του πληκτρολογίου**

- 1. Ακολουθήστε τις διαδικασίες που αναφέρονται στην ενότητα [Πριν ξεκινήσετε](file:///C:/data/systems/studio1737/gk/SM/before.htm#wp1435071).
- 2. Αφαιρέστε το κάλυμμα κεντρικών στοιχείων ελέγχου (ανατρέξτε στην ενότητα [Αφαίρεση του καλύμματος κεντρικών στοιχείων ελέγχου](file:///C:/data/systems/studio1737/gk/SM/centrcnt.htm#wp1179905)).
- 3. Αφαιρέστε το πλαίσιο του πληκτρολογίου χρησιμοποιώντας μια πλαστική σφήνα.

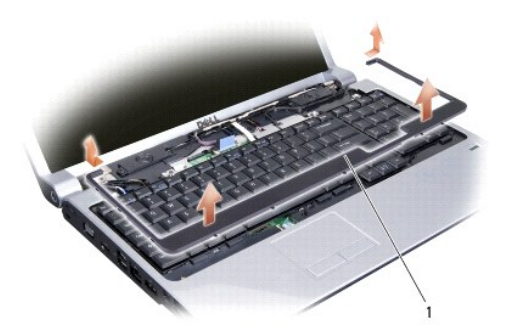

1 πλαίσιο πληκτρολογίου

- 4. Βγάλτε το πλαίσιο του πληκτρολογίου από τον υπολογιστή.
- 5. Αφαιρέστε τις τέσσερις βίδες που βρίσκονται στο επάνω μέρος του πληκτρολογίου.
- **ΕΙΔΟΠΟΙΗΣΗ:** Τα πλήκτρα είναι εύθραυστα, φεύγουν εύκολα από τη θέση τους και η επανατοποθέτησή τους είναι χρονοβόρα. Η αφαίρεση και ο χειρισμός του πληκτρολογίου απαιτούν μεγάλη προσοχή.
- 6. Αφαιρέστε συρτά και με προσοχή το πληκτρολόγιο από τον υπολογιστή και γυρίστε το ανάποδα όπως φαίνεται στην εικόνα. Μην τραβάτε με δύναμη το πληκτρολόγιο.
- **ΕΙΔΟΠΟΙΗΣΗ:** Η αφαίρεση και ο χειρισμός του πληκτρολογίου απαιτούν μεγάλη προσοχή. Διαφορετικά μπορεί να γρατσουνίσετε το πάνελ οθόνης.

<span id="page-34-0"></span>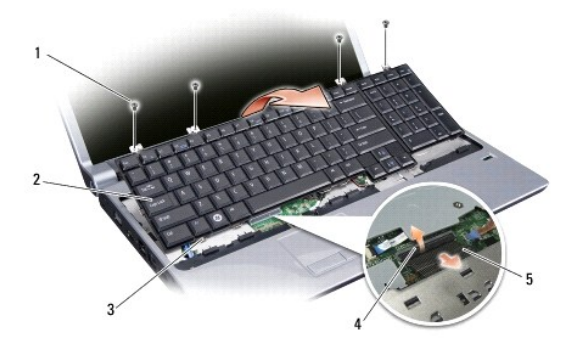

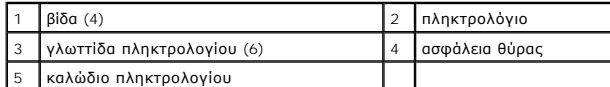

7. Απελευθερώστε την ασφάλεια θύρας που συγκρατεί το καλώδιο πληκτρολογίου στη θύρα της κάρτας συστήματος και αφαιρέστε το καλώδιο.

8. Βγάλτε το πληκτρολόγιο από τον υπολογιστή.

# <span id="page-34-1"></span>**Επανατοποθέτηση του πληκτρολογίου**

- 1. Σπρώξτε το καλώδιο του πληκτρολογίου στη θύρα της κάρτας συστήματος και τραβήξτε προς τα κάτω την ασφάλεια της θύρας που ασφαλίζει το καλώδιο του πληκτρολογίου στην κάρτα συστήματος.
- 2. Ευθυγραμμίστε τις γλωττίδες κατά μήκος του κάτω μέρους του πληκτρολογίου με τις εγκοπές του στηρίγματος παλάμης και σπρώξτε το πληκτρολόγιο κάτω από το στήριγμα παλάμης.
- **ΕΙΔΟΠΟΙΗΣΗ:** Τα πλήκτρα είναι εύθραυστα, φεύγουν εύκολα από τη θέση τους και η επανατοποθέτησή τους είναι χρονοβόρα. Η αφαίρεση και ο χειρισμός του πληκτρολογίου απαιτούν μεγάλη προσοχή.
- 3. Επανατοποθετήστε τις τέσσερις βίδες που βρίσκονται στο επάνω μέρος του πληκτρολογίου.
- 4. Ευθυγραμμίστε τα άγκιστρα κάτω από το πλαίσιο του πληκτρολογίου και ασφαλίστε το στη θέση του.
- 5. Επανατοποθετήστε το κάλυμμα κεντρικών στοιχείων ελέγχου ([ανατρέξτε στην ενότητα Επανατοποθέτηση του καλύμματος κεντρικών στοιχείων](file:///C:/data/systems/studio1737/gk/SM/centrcnt.htm#wp1180676)  ελέγχου).
- 6. Σπρώξτε την μπαταρία μέσα στην υποδοχή της μέχρι να κάνει κλικ στη θέση της.

## <span id="page-35-0"></span>**Μνήμη**

### **Εγχειρίδιο σέρβις του Dell™ Studio 1735/1737**

- [Αφαίρεση μονάδων μνήμης](#page-35-1)
- [Επανατοποθέτηση των μονάδων μνήμης](#page-36-0)
- ΠΡΟΣΟΧΗ: Πριν από κάθε εργασία στο εσωτερικό του υπολογιστή σας, διαβάζετε τις οδηγίες για την ασφάλεια που αποστέλλονται μαζί με τον<br>υπολογιστή σας. Αν χρειάζεστε πρόσθετες πληροφορίες για τις καλύτερες πρακτικές ασφαλεί

Μπορείτε να αυξήσετε τη μνήμη του υπολογιστή σας εγκαθιστώντας μονάδες μνήμης στην κάρτα του συστήματος. Ανατρέξτε στην ενότητα «Προδιαγραφές»<br>στον *Συνοπτικό οδηγό* για περισσότερες πληροφορίες σχετικά με τη μνήμη που υπ προορίζονται για τον υπολογιστή σας.

**ΣΗΜΕΙΩΣΗ:** Οι μονάδες μνήμης που είναι αγορασμένες από την Dell καλύπτονται από την εγγύηση για τον υπολογιστή σας.

Ο υπολογιστής σας διαθέτει δύο υποδοχές SODIMM προσβάσιμες από το χρήστη από το κάτω μέρος του υπολογιστή. Η μονάδα μνήμης DIMM B βρίσκεται<br>ακριβώς πάνω από τη μονάδα μνήμης DIMM A η οποία βρίσκεται στο κάτω μέρος του υπο

**ΕΙΔΟΠΟΙΗΣΗ:** Αν χρειαστεί να εγκαταστήσετε μονάδες μνήμης σε δύο θύρες, εγκαταστήστε μία μονάδα μνήμης στη θύρα με την ετικέτα «DIMM A»<br>προτού εγκαταστήσετε μονάδα στη θύρα με την ετικέτα «DIMM B».

# <span id="page-35-1"></span>**Αφαίρεση μονάδων μνήμης**

**ΕΙΔΟΠΟΙΗΣΗ**: Προς αποφυγή ηλεκτροστατικής εκκένωσης, γειωθείτε χρησιμοποιώντας ένα μεταλλικό ιμάντα γείωσης στον καρπό ή αγγίζοντας κατά<br>διαστήματα μια άβαφη μεταλλική επιφάνεια (π.χ. μία θύρα στο πίσω μέρος του υπολογισ

- 1. Ακολουθήστε τις διαδικασίες που αναφέρονται στην ενότητα [Πριν ξεκινήσετε](file:///C:/data/systems/studio1737/gk/SM/before.htm#wp1435071).
- 2. Γυρίστε ανάποδα τον υπολογιστή και αφαιρέστε το κάλυμμα βάσης (ανατρέξτε στην ενότητα [Αφαίρεση του καλύμματος βάσης](file:///C:/data/systems/studio1737/gk/SM/base.htm#wp1223484)).

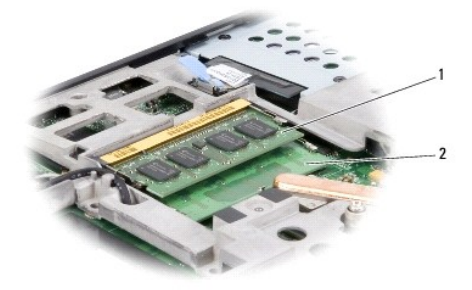

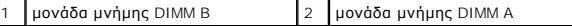

**ΕΙΔΟΠΟΙΗΣΗ:** Για να μην προκληθεί ζημιά στη θύρα της μονάδας μνήμης, μη χρησιμοποιείτε εργαλεία για να ανοίξετε τα κλιπ συγκράτησης της μονάδας μνήμης.

3. Χρησιμοποιήστε τις άκρες των δαχτύλων σας για να ανοίξετε προσεκτικά τα κλιπ συγκράτησης στερέωσης στην κάθε άκρη της θύρας της μονάδας μνήμης<br>ώσπου να ανασηκωθεί η μονάδα.

4. Αφαιρέστε τη μονάδα από τη θύρα.

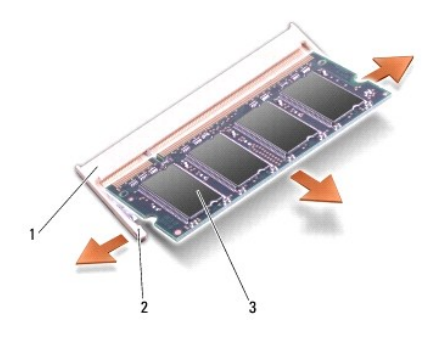

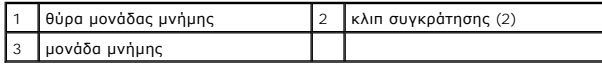

# <span id="page-36-0"></span>**Επανατοποθέτηση των μονάδων μνήμης**

**ΕΙΔΟΠΟΙΗΣΗ**: Προς αποφυγή ηλεκτροστατικής εκκένωσης, γειωθείτε χρησιμοποιώντας ένα μεταλλικό ιμάντα γείωσης στον καρπό ή αγγίζοντας κατά<br>διαστήματα μια άβαφη μεταλλική επιφάνεια (π.χ. μία θύρα στο πίσω μέρος του υπολογισ

1. Ευθυγραμμίστε την εγκοπή στη θύρα που βρίσκεται στην άκρη της μονάδας στην υποδοχή της θύρας.

2. Βάλτε σταθερά και συρτά τη μονάδα μέσα στην υποδοχή υπό γωνία 45 μοιρών και πιέστε την προς τα κάτω ωσότου εφαρμόσει καλά στη θέση της. Αν δεν αισθανθείτε ότι κούμπωσε, αφαιρέστε την και εγκαταστήστε την ξανά.

**ΣΗΜΕΙΩΣΗ:** Αν η τοποθέητηση της μονάδας μνήμης δεν γίνει με τον ενδεδειγμένο τρόπο, ενδέχεται να μην μπορεί να γίνει εκκίνηση του υπολογιστή.

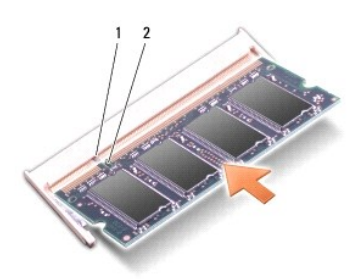

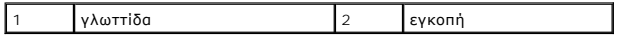

**ΕΙΔΟΠΟΙΗΣΗ:** Αν δυσκολεύεστε να κλείσετε το κάλυμμα, αφαιρέστε τη μονάδα και εγκαταστήστε την ξανά. Αν πιέσετε το κάλυμμα να κλείσει, θα προκληθεί ζημιά στον υπολογιστή σας.

3. Επανατοποθετήστε το κάλυμμα της βάσης (ανατρέξτε στην ενότητα [Επανατοποθέτηση του καλύμματος βάσης](file:///C:/data/systems/studio1737/gk/SM/base.htm#wp1217063)).

- 4. Βάλτε συρτά την μπαταρία στην υποδοχή της ή συνδέστε το μετασχηματιστή AC με τον υπολογιστή σας και μια ηλεκτρική πρίζα.
- 5. Ανοίξτε τον υπολογιστή.

Την ώρα που γίνεται η εκκίνηση, ο υπολογιστής ανιχνεύει την πρόσθετη μνήμη και αυτόματα ενημερώνει τις πληροφορίες διαμόρφωσης του συστήματος.

Για να επιβεβαιώσετε το μέγεθος της μνήμης που είναι εγκατεστημένη στον υπολογιστή, κάντε κλικ στο Start (Έναρξη)۞→ Help and Support (Βοήθεια και<br>Υποστήριξη)→ Dell System Information (Πληροφορίες συστήματος Dell).

### <span id="page-37-0"></span>**Μικρόφωνο**

**Εγχειρίδιο σέρβις του Dell™ Studio 1735/1737** 

- [Αφαίρεση μικροφώνου](#page-37-1)
- Θ Επανατοποθέτηση του μικροφώ
- ΠΡΟΣΟΧΗ: Πριν από κάθε εργασία στο εσωτερικό του υπολογιστή σας, διαβάζετε τις οδηγίες για την ασφάλεια που αποστέλλονται μαζί με τον<br>υπολογιστή σας. Αν χρειάζεστε πρόσθετες πληροφορίες για τις καλύτερες πρακτικές ασφαλεί
- **ΕΙΔΟΠΟΙΗΣΗ**: Προς αποφυγή ηλεκτροστατικής εκκένωσης, γειωθείτε χρησιμοποιώντας ένα μεταλλικό ιμάντα γείωσης στον καρπό ή αγγίζοντας κατά<br>διαστήματα μια άβαφη μεταλλική επιφάνεια (όπως το πίσω πάνελ) στον υπολογιστή.

#### <span id="page-37-1"></span>**Αφαίρεση μικροφώνου**

- 1. Ακολουθήστε τις οδηγίες ασφαλείας στην ενότητα [Πριν ξεκινήσετε](file:///C:/data/systems/studio1737/gk/SM/before.htm#wp1435071).
- 2. Πιέστε και αφαιρέστε κάθε εγκατεστημένη κάρτα από την υποδοχή ExpressCard και τη συσκευή ανάγνωσης κάρτας μνήμης 8 σε1.
- 3. Αφαιρέστε τυχόν εγκατεστημένες μονάδες μνήμης και Mini-Card (ανατρέξτε στην ενότητα [Μνήμη](file:///C:/data/systems/studio1737/gk/SM/memory.htm#wp1180190) και [Κάρτες επικοινωνίας](file:///C:/data/systems/studio1737/gk/SM/minicard.htm#wp1180188)).
- 4. Ακολουθήστε τις οδηγίες ασφαλείας στην ενότητα [Αφαίρεση του στηρίγματος παλάμης](file:///C:/data/systems/studio1737/gk/SM/palmrest.htm#wp1044787).
- 5. Αποσυνδέστε την υποδοχή καλωδίου του μικροφώνου.
- 6. Αφαιρέστε το μικρόφωνο από τη βάση του υπολογιστή.

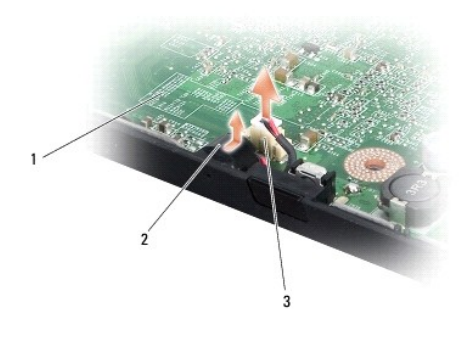

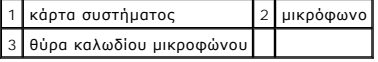

# <span id="page-37-2"></span>**Επανατοποθέτηση του μικροφώνου**

- 1. Τοποθετήστε το μικρόφωνο στη βάση του υπολογιστή.
- 2. Συνδέστε το καλώδιο μικροφώνου στη θύρα της κάρτας συστήματος.
- 3. Ακολουθήστε τις οδηγίες ασφαλείας στην ενότητα [Επανατοποθέτηση του στηρίγματος παλάμης](file:///C:/data/systems/studio1737/gk/SM/palmrest.htm#wp1048151).
- 4. Επανατοποθετήστε τις μονάδες μνήμης και τις Mini-Card, αν υπάρχουν.
- 5. Επανατοποθετηστε τυχόν κάρτες που αφαιρέσατε στις υποδοχές της ExpressCard και της κάρτας 8-σε-1.
- **ΕΙΔΟΠΟΙΗΣΗ**: Προτού ανοίξετε τον υπολογιστή, αντικαταστήστε όλες τις βίδες και βεβαιωθείτε ότι δεν έχουν περισσέψει βίδες μέσα στον υπολογιστή. Σε<br>αντίθετη περίπτωση, ενδέχεται να προκληθεί βλάβη στον υπολογιστή.

# <span id="page-39-0"></span>**Κάρτες επικοινωνίας**

**Εγχειρίδιο σέρβις του Dell™ Studio 1735/1737** 

- [Κάρτα](#page-39-1) SIM
- Θ Α

## <span id="page-39-1"></span>**Κάρτα SIM**

Οι κάρτες SIM (Subscriber Identity Modules) ταυτοποιούν τους χρήστες με μια μοναδική διεθνή ταυτότητα συνδρομητή κινητής τηλεφωνίας.

#### **Εγκατάσταση της SIM**

- ΠΡΟΣΟΧΗ: Πριν από κάθε εργασία στο εσωτερικό του υπολογιστή σας, διαβάζετε τις οδηγίες για την ασφάλεια που αποστέλλονται μαζί με τον<br>υπολογιστή σας. Αν χρειάζεστε πρόσθετες πληροφορίες για τις καλύτερες πρακτικές ασφαλεί **με τους κανονισμούς, στη διεύθυνση www.dell.com/regulatory\_compliance.**
- **ΣΗΜΕΙΩΣΗ:** Μόνο οι κάρτες τύπου GSM (HSDPA) χρειάζονται SIM. Οι κάρτες EVDO δεν χρησιμοποιούν SIM.
- 1. Ακολουθήστε τις διαδικασίες που αναφέρονται στην ενότητα [Πριν ξεκινήσετε](file:///C:/data/systems/studio1737/gk/SM/before.htm#wp1435071).
- 2. Στην υποδοχή της μπαταρίας, τοποθετήστε τη SIM στη θέση της.

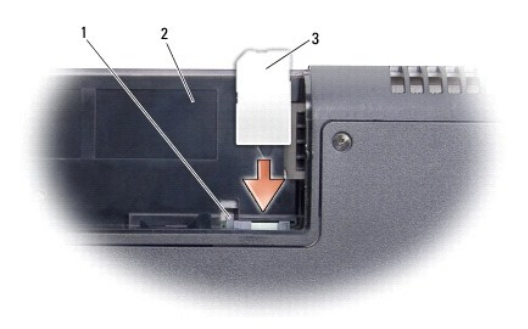

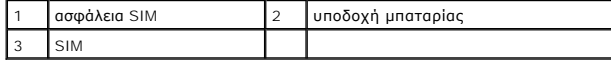

#### **Αφαίρεση της SIM**

- 1. Πιέστε την ασφάλεια SIM για να απελευθερώσετε τη SIM.
- 2. Εφόσον απασφαλίσει, αφαιρέστε τη SIM από την υποδοχή της μπαταρίας.

## <span id="page-39-2"></span>**Ασύρματες Mini-Card**

- ΠΡΟΣΟΧΗ: Πριν από κάθε εργασία στο εσωτερικό του υπολογιστή σας, διαβάζετε τις οδηγίες για την ασφάλεια που αποστέλλονται μαζί με τον<br>υπολογιστή σας. Αν χρειάζεστε πρόσθετες πληροφορίες για τις καλύτερες πρακτικές ασφαλεί
- **ΕΙΔΟΠΟΙΗΣΗ:** Για να μην προκληθεί ζημιά στην κάρτα συστήματος, πρέπει να αφαιρέσετε την μπαταρία από τη θήκη της πριν από εργασίες στο εσωτερικό του υπολογιστή.
- 0 **ΕΙΔΟΠΟΙΗΣΗ**: Μόνο εξουσιοδοτημένος τεχνικός συντήρησης επιτρέπεται να εκτελεί εργασίες επισκευής στον υπολογιστή σας. Η εγγύησή σας δεν<br>καλύπτει ζημιές εξαιτίας εργασιών συντήρησης που εκτελέστηκαν από τεχνικό ο οποίος δ

**ΣΗΜΕΙΩΣΗ:** Η Dell δεν εγγυάται τη συμβατότητα ούτε παρέχει υποστήριξη για Mini-Card από άλλες πηγές εκτός της Dell.

Αν μαζί με τον υπολογιστή σας παραγγείλατε ασύρματη Mini-Card, η εγκατάσταση της κάρτας έχει ήδη γίνει.

Ο υπολογιστής σας υποστηρίζει τρεις υποδοχές Mini-Card:

- l δύο υποδοχές Full Mini-Card για WWAN, WPAN, UWB, Bluetooth
- l μία υποδοχή Half Mini-Card για WLAN

Οι τύποι των υποστηριζόμενων Mini-Card είναι:

- l Wireless Local Area Network (WLAN) Half Mini-Card
- l Ultra Wide Band (UWB) Full Mini-Card
- l Mobile broadband ή Wireless Wide Area Network (WWAN) Full Mini-Card
- <sup>l</sup> Wireless Personal Area Network (WPAN) ή εσωτερική κάρτα με ασύρματη τεχνολογία Bluetooth® Full Mini-Card
- **ΣΗΜΕΙΩΣΗ:** Ο υπολογιστής σας μπορεί να υποστηρίξει μόνο δύο Full Mini-Card και μία Half Mini-Card ταυτόχρονα.

**ΣΗΜΕΙΩΣΗ:** Η υποδοχή WLAN υποστηρίζει μία Half Mini-Card.

**ΣΗΜΕΙΩΣΗ:** Ανάλογα με τη διαμόρφωση του συστήματος κατά την πώλησή του, μία ή περισσότερες από τις υποδοχές Mini-Card μπορεί να μην έχουν εγκατεστημένες Mini-Card.

#### **Αφαίρεση της Mini-Card**

- 1. Ακολουθήστε τις οδηγίες ασφαλείας στην ενότητα [Πριν ξεκινήσετε](file:///C:/data/systems/studio1737/gk/SM/before.htm#wp1435071).
- 2. Γυρίστε ανάποδα τον υπολογιστή και αφαιρέστε το κάλυμμα βάσης (ανατρέξτε στην ενότητα [Αφαίρεση του καλύμματος βάσης](file:///C:/data/systems/studio1737/gk/SM/base.htm#wp1223484)).
- **ΕΙΔΟΠΟΙΗΣΗ**: Για να αποσυνδέσετε ένα καλώδιο, τραβήξτε το από το φις ή την κατάλληλη γλωττίδα και όχι από το ίδιο το καλώδιο. Μερικά καλώδια<br>δια+θέτουν φις με γλωττίδες ασφαλείας. Προτού αποσυνδέσετε καλώδιο αυτού πιότι ευθυγραμμισμένα.
- 3. Αποσυνδέστε τα καλώδια κεραίας από τη Mini-Card.

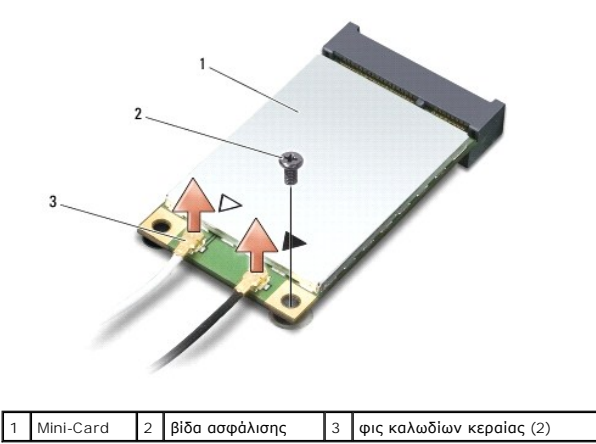

**ΣΗΜΕΙΩΣΗ:** Εάν αφαιρείτε μια WPAN/UWB Mini-Card, αποσυνδέστε το μπλε καλώδιο κεραίας από τη Mini-Card.

- 4. Αφαιρέστε τη βίδα ασφάλισης που συνδέει τη Mini-Card με την κάρτα συστήματος.
- 5. Ανασηκώστε τη Mini-Card από τη θύρα της κάρτας συστήματος.

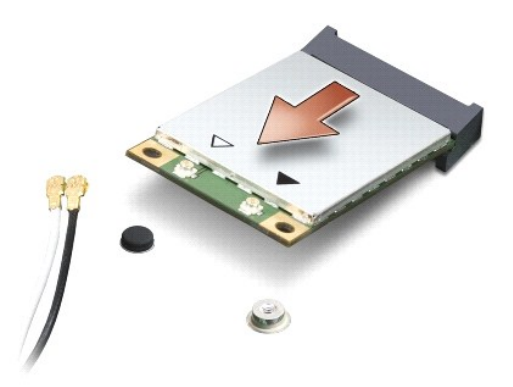

O **ΕΙΔΟΠΟΙΗΣΗ:** Όταν η Mini-Card δεν είναι στον υπολογιστή, αποθηκεύστε τη σε προστατευτική αντιστατική συσκευασία. Για περισσότερες πληροφορίες,<br>ανατρέξτε στην ενότητα «Προστασία έναντι ηλεκτροστατικής εκφόρτισης» στις πλη

#### **Επανατοποθέτηση της Mini-Card**

- **ΕΙΔΟΠΟΙΗΣΗ:** Τοποθετήστε τη UWB Mini-Card στην υποδοχή WWAN ή WPAN. Μην τοποθετήσετε την UWB Mini-Card στην υποδοχή κάρτας WLAN. Σε<br>αυτή την περίπτωση ενδέχεται να προκληθεί βλάβη στον υπολογιστή σας.
- 1. Βγάλτε τη νέα Mini-Card από τη συσκευασία της.
- **ΕΙΔΟΠΟΙΗΣΗ**: Πιέστε γερά και σταθερά για να μπει η κάρτα συρτά στη θέση της. Αν όμως πιέσετε υπερβολικά δυνατά, μπορεί να προκληθεί ζημιά στη<br>θύρα.
- 2. Εισαγάγετε τη θύρα της Mini-Card υπό γωνία 45 μοιρών σε κατάλληλη θύρα της κάρτας συστήματος. Για παράδειγμα, η θύρα κάρτας WLAN έχει την ετικέτα **WLAN** κ.ο.κ.
- 3. Πιέστε το άλλο άκρο της Mini-Card στην υποδοχή πάνω στην κάρτα συστήματος.
- 4. Επανατοποθετήστε τη βίδα ασφάλισης.
- 5. Συνδέστε τα κατάλληλα καλώδια κεραίας στην κάρτα Mini-Card που εγκαθιστάτε. Στον ακόλουθο πίνακα εμφανίζεται ο συνδυασμός χρώματος καλωδίου κεραίας για κάθε Mini-Card που υποστηρίζεται από τον υπολογιστή σας.

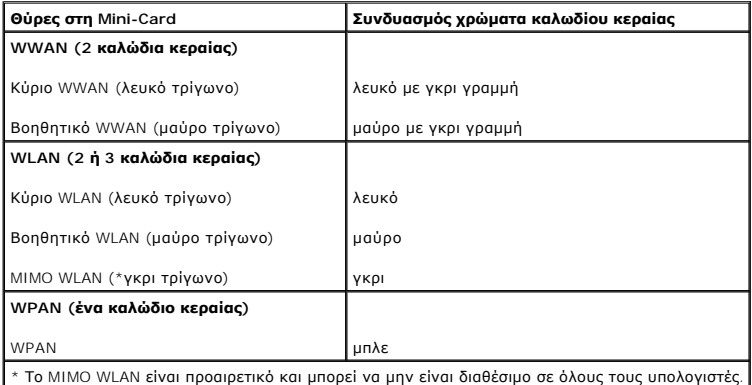

- **ΣΗΜΕΙΩΣΗ:** Το γκρι καλώδιο κεραίας μπορεί να μην είναι διαθέσιμο σε όλους τους υπολογιστές. Η παρουσία του γκρι καλωδίου κεραίας στη θήκη της Mini-Card εξαρτάται από τον τύπο της οθόνης.
- 6. Στερεώστε τα μη χρησιμοποιημένα καλώδια της κεραίας στο προστατευτικό χιτώνιο mylar.
- 7. Επανατοποθετήστε το κάλυμμα της βάσης (ανατρέξτε στην ενότητα [Επανατοποθέτηση του καλύμματος βάσης](file:///C:/data/systems/studio1737/gk/SM/base.htm#wp1217063)).
- 8. Σπρώξτε την μπαταρία μέσα στην υποδοχή της μέχρι να κάνει κλικ στη θέση της.
- 9. Εγκαταστήστε τα προγράμματα οδήγησης και τις βοηθητικές εφαρμογές για τον υπολογιστή σας, αναλόγως. Για περισσότερες πληροφορίες, ανατρέξτε στον *Οδηγό τεχνολογίας Dell*.

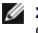

**ΣΗΜΕΙΩΣΗ**: Εἁν εγκαθιστάτε μια κάρτα επικοινωνιών από μια πηγή διαφορετική από τη Dell, πρέπει να εγκαταστήσετε τα κατάλληλα προγράμματα<br>οδήγησης και βοηθητικές εφαρμογές. Για περισσότερες πληροφορίες, ανατρέξτε στον Οδη

#### <span id="page-43-0"></span>**Μονάδα οπτικών δίσκων Εγχειρίδιο σέρβις του Dell™ Studio 1735/1737**

- 
- [Αφαίρεση της μονάδας οπτικών δίσκων](#page-43-1)
- [Αντικατάσταση της μονάδας οπτικών δίσκων](#page-44-0)
- ΠΡΟΣΟΧΗ: Πριν από κάθε εργασία στο εσωτερικό του υπολογιστή σας, διαβάζετε τις οδηγίες για την ασφάλεια που αποστέλλονται μαζί με τον<br>υπολογιστή σας. Αν χρειάζεστε πρόσθετες πληροφορίες για τις καλύτερες πρακτικές ασφαλεί
- **ΕΙΔΟΠΟΙΗΣΗ**: Προς αποφυγή ηλεκτροστατικής εκκένωσης, γειωθείτε χρησιμοποιώντας ένα μεταλλικό ιμάντα γείωσης στον καρπό ή αγγίζοντας κατά<br>διαστήματα μια άβαφη μεταλλική επιφάνεια (όπως το πίσω πάνελ) στον υπολογιστή.

# <span id="page-43-1"></span>**Αφαίρεση της μονάδας οπτικών δίσκων**

- 1. Ακολουθήστε τις οδηγίες ασφαλείας στην ενότητα [Πριν ξεκινήσετε](file:///C:/data/systems/studio1737/gk/SM/before.htm#wp1435071).
- 2. Ακολουθήστε τις οδηγίες ασφαλείας στην ενότητα [Αφαίρεση του στηρίγματος παλάμης](file:///C:/data/systems/studio1737/gk/SM/palmrest.htm#wp1044787).
- 3. Γυρίστε τον υπολογιστή ανάποδα και αφαιρέστε τη βίδα που συγκρατεί τη μονάδα οπτικών δίσκων στη βάση του υπολογιστή.

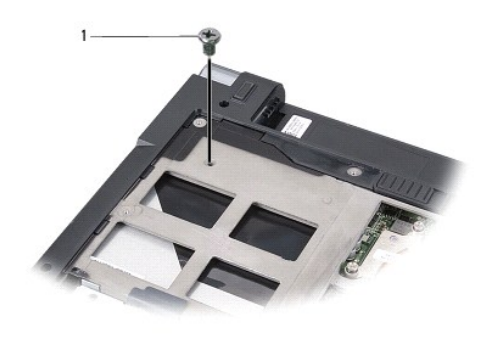

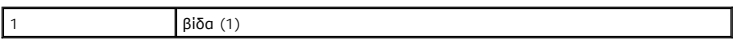

4. Γυρίστε ξανά τον υπολογιστή και αφαιρέστε τις τρεις βίδες που συγκρατούν τη μονάδα οπτικών δίσκων στη βάση του υπολογιστή.

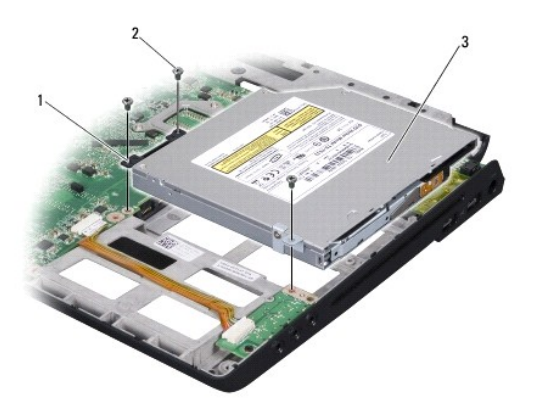

|                                | poser                   |   | <b>CON</b> |
|--------------------------------|-------------------------|---|------------|
|                                | ושו                     | - | ت.         |
| $\overline{\phantom{a}}$<br>ر. | ' μονάδα οπτικών δίσκων |   |            |

5. Σηκώστε και βγάλτε τη μονάδα δίσκου από τον υπολογιστή.

<span id="page-44-1"></span>6. Αφαιρέστε το interposer της μονάδας οπτικών δίσκων από τη μονάδα δίσκου.

# <span id="page-44-0"></span>**Αντικατάσταση της μονάδας οπτικών δίσκων**

- 1. Συνδέστε το interposer της μονάδας οπτικών δίσκων στη μονάδα δίσκου.
- 2. Τοποθετήστε τη μονάδα δίσκου πίσω στη θέση της και επανατοποθετήστε τις τρεις βίδες που συγκρατούν τη μονάδα οπτικών δίσκων στη βάση του υπολογιστή.
- 3. Γυρίστε τον υπολογιστή ανάποδα και επανατοποθετήστε τη βίδα που συγκρατεί τη μονάδα οπτικών δίσκων στη βάση του υπολογιστή.
- 4. Γυρίστε τον υπολογιστή ξανά κανονικά και ακολουθήστε τις οδηγίες στην ενότητα [Επανατοποθέτηση του στηρίγματος παλάμης](file:///C:/data/systems/studio1737/gk/SM/palmrest.htm#wp1048151).

#### <span id="page-45-0"></span>**Στήριγμα παλάμης Εγχειρίδιο σέρβις του Dell™ Studio 1735/1737**

- [Αφαίρεση του στηρίγματος παλάμης](#page-45-1)
- [Επανατοποθέτηση του στηρίγματος παλάμης](#page-46-1)
- ΠΡΟΣΟΧΗ: Πριν από κάθε εργασία στο εσωτερικό του υπολογιστή σας, διαβάζετε τις οδηγίες για την ασφάλεια που αποστέλλονται μαζί με τον<br>υπολογιστή σας. Αν χρειάζεστε πρόσθετες πληροφορίες για τις καλύτερες πρακτικές ασφαλεί
- **ΕΙΔΟΠΟΙΗΣΗ**: Προς αποφυγή ηλεκτροστατικής εκκένωσης, γειωθείτε χρησιμοποιώντας ένα μεταλλικό ιμάντα γείωσης στον καρπό ή αγγίζοντας κατά<br>διαστήματα μια άβαφη μεταλλική επιφάνεια (όπως το πίσω πάνελ) στον υπολογιστή.

## <span id="page-45-1"></span>**Αφαίρεση του στηρίγματος παλάμης**

- 1. Ακολουθήστε τις οδηγίες ασφαλείας στην ενότητα [Πριν ξεκινήσετε](file:///C:/data/systems/studio1737/gk/SM/before.htm#wp1435071).
- 2. Πιέστε και αφαιρέστε κάθε εγκατεστημένη κάρτα από την υποδοχή ExpressCard και τη συσκευή ανάγνωσης κάρτας μνήμης 8 σε1.
- 3. Αφαιρέστε τυχόν εγκατεστημένες μονάδες μνήμης και Mini-Card (ανατρέξτε στην ενότητα [Μνήμη](file:///C:/data/systems/studio1737/gk/SM/memory.htm#wp1180190) και [Κάρτες επικοινωνίας](file:///C:/data/systems/studio1737/gk/SM/minicard.htm#wp1180188)).
- 4. Ακολουθήστε τις οδηγίες ασφαλείας στην ενότητα [Διάταξη οθόνης](file:///C:/data/systems/studio1737/gk/SM/display.htm#wp1179909).
- 5. Γυρίστε τον υπολογιστή ανάποδα και αφαιρέστε τις οκτώ βίδες από τη βάση του υπολογιστή.

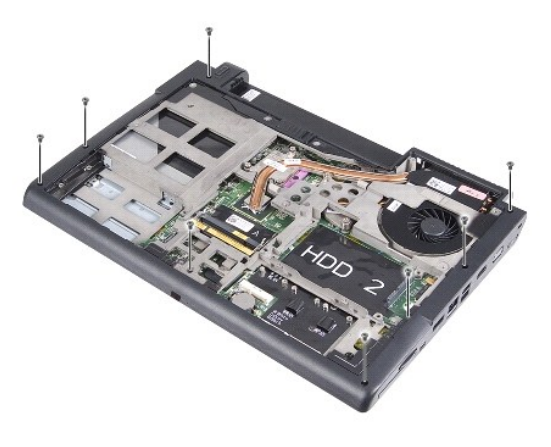

6. Γυρίστε τον υπολογιστή ξανά κανονικά και αφαιρέστε τις τέσσερις βίδες από το πάνω μέρος του στηρίγματος παλάμης.

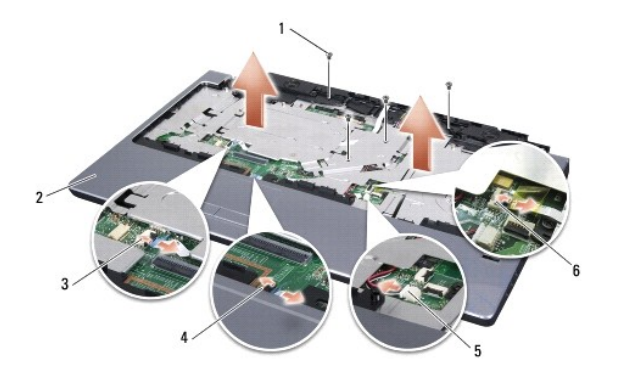

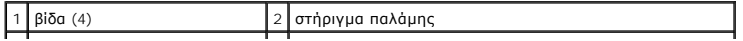

<span id="page-46-0"></span>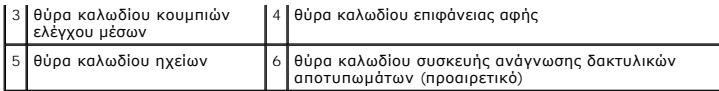

**ΕΙΔΟΠΟΙΗΣΗ:** Τραβήξτε την πλαστική γλωττίδα στο πάνω μέρος των θυρών, ώστε να μην προκληθούν ζημιές σε αυτές.

- 7. Αποσυνδέστε τη θύρα καλωδίου μικροφώνου, τη θύρα καλωδίου επιφάνειας αφής, τη θύρα καλωδίου κουμπιών ελέγχου μέσων και τη θύρα καλωδίου<br>- της προαιρετικής συσκευής ανάγνωσης δακτυλικών αποτυπωμάτων από την κάρτα συστ
- 8. Ξεκινώντας από το πίσω κεντρικό τμήμα του στηρίγματος παλάμης, χρησιμοποιήστε τα δάκτυλά σας για να σηκώσετε προσεκτικά το εσωτερικό του<br>στηρίγματος και τραβώντας το εξωτερικό, να το αφαιρέσετε από τη βάση του υπολογισ

**ΕΙΔΟΠΟΙΗΣΗ:** Απομακρύνετε το στήριγμα παλάμης από τη βάση του υπολογιστή προσεκτικά, ώστε να αποφευχθούν ζημίες σε αυτό.

# <span id="page-46-1"></span>**Επανατοποθέτηση του στηρίγματος παλάμης**

- 1. Ευθυγραμμίστε το στήριγμα παλάμης με τη βάση υπολογιστή και κουμπώστε το προσεκτικά στη θέση του.
- 2. Συνδέστε το καλωδίου του ηχείου, το καλώδιο της επιφάνειας αφής, το καλώδιο των κουμπιών ελέγχου μέσων και το καλώδιο της προαιρετικής<br>Εσυσκευής ανάγνωσης δακτυλικών αποτυπωμάτων στις αντίστοιχες θύρες στην κάρτα συσ
- 3. Αφαιρέστε τις τέσσερις βίδες από το πάνω μέρος του στηρίγματος παλάμης.
- 4. Γυρίστε τον υπολογιστή ανάποδα και επανατοποθετήστε τις οκτώ βίδες στη βάση του υπολογιστή.
- 5. Ακολουθήστε τις οδηγίες ασφαλείας στην ενότητα [Επανατοποθέτηση της διάταξης οθόνης](file:///C:/data/systems/studio1737/gk/SM/display.htm#wp1183623).
- 6. Επανατοποθετήστε τις μονάδες μνήμης και τις Mini-Card, αν υπάρχουν.
- 7. Επανατοποθετηστε τυχόν κάρτες που αφαιρέσατε στις υποδοχές της ExpressCard και της κάρτας 8-σε-1.

### <span id="page-47-0"></span>**Ηχεία**

**Εγχειρίδιο σέρβις του Dell™ Studio 1735/1737** 

- [Αφαίρεση των ηχείων](#page-47-1)
- Θ Επανατοποθέτηση των

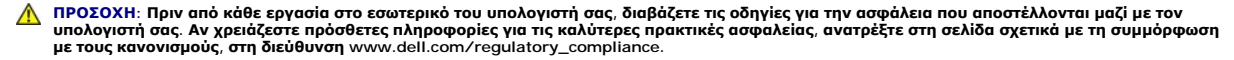

**ΕΙΔΟΠΟΙΗΣΗ**: Προς αποφυγή ηλεκτροστατικής εκκένωσης, γειωθείτε χρησιμοποιώντας ένα μεταλλικό ιμάντα γείωσης στον καρπό ή αγγίζοντας κατά<br>διαστήματα μια άβαφη μεταλλική επιφάνεια (όπως το πίσω πάνελ) στον υπολογιστή.

#### <span id="page-47-1"></span>**Αφαίρεση των ηχείων**

- 1. Ακολουθήστε τις οδηγίες ασφαλείας στην ενότητα [Πριν ξεκινήσετε](file:///C:/data/systems/studio1737/gk/SM/before.htm#wp1435071).
- 2. Πιέστε και αφαιρέστε κάθε εγκατεστημένη κάρτα από την υποδοχή ExpressCard και τη συσκευή ανάγνωσης κάρτας μνήμης 8 σε1.
- 3. Αφαιρέστε τυχόν εγκατεστημένες μονάδες μνήμης και Mini-Card (ανατρέξτε στην ενότητα [Μνήμη](file:///C:/data/systems/studio1737/gk/SM/memory.htm#wp1180190) και [Κάρτες επικοινωνίας](file:///C:/data/systems/studio1737/gk/SM/minicard.htm#wp1180188)).
- 4. Ακολουθήστε τις οδηγίες ασφαλείας στην ενότητα [Διάταξη οθόνης](file:///C:/data/systems/studio1737/gk/SM/display.htm#wp1179909).
- 5. Αφαιρέστε τις τέσσερις βίδες των ηχείων (δύο σε κάθε ηχείο) από τη βάση του υπολογιστή.

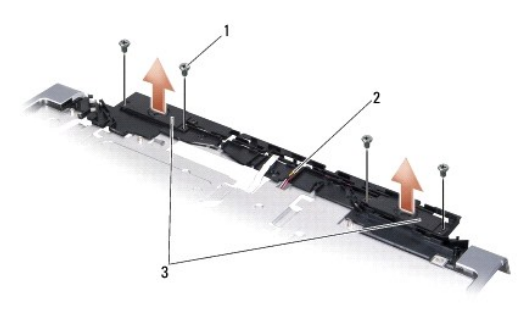

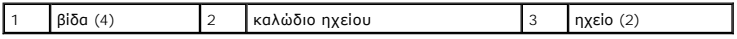

- 6. Αφαιρέστε το στήριγμα παλάμης (ανατρέξτε στην ενότητα [Αφαίρεση του στηρίγματος παλάμης](file:///C:/data/systems/studio1737/gk/SM/palmrest.htm#wp1044787)).
- 7. Σημειώστε τη διαδρομή του καλωδίου του ηχείου.
- 8. Αφαιρέστε τα ηχεία και το καλώδιο.

#### <span id="page-47-2"></span>**Επανατοποθέτηση των ηχείων**

- 1. Επανατοποθετήστε τα ηχεία και το καλώδιο.
- 2. Συνδέστε το καλώδιο ηχείου στη θύρα της κάρτας συστήματος.
- 3. Επανατοποθετήστε τις τέσσερις βίδες ηχείου (δύο σε κάθε ηχείο) που συγκρατούν τα ηχεία στο στήριγμα παλάμης.
- 4. Επανατοποθετήστε το στήριγμα παλάμης (ανατρέξτε στην ενότητα [Επανατοποθέτηση του στηρίγματος παλάμης](file:///C:/data/systems/studio1737/gk/SM/palmrest.htm#wp1048151)).
- 5. Ακολουθήστε τις οδηγίες ασφαλείας στην ενότητα [Επανατοποθέτηση της διάταξης οθόνης](file:///C:/data/systems/studio1737/gk/SM/display.htm#wp1183623).
- 6. Επανατοποθετήστε τις μονάδες μνήμης και τις Mini-Card, αν υπάρχουν.

7. Επανατοποθετηστε τυχόν κάρτες που αφαιρέσατε στις υποδοχές της ExpressCard και της κάρτας 8-σε-1.

#### <span id="page-49-0"></span>**Κάρτα συστήματος Εγχειρίδιο σέρβις του Dell™ Studio 1735/1737**

- [Αφαίρεση της κάρτας συστήματος](#page-49-1)
- Θ Επανατοποθέτηση της κάρτας συστή
- ΠΡΟΣΟΧΗ: Πριν από κάθε εργασία στο εσωτερικό του υπολογιστή σας, διαβάζετε τις οδηγίες για την ασφάλεια που αποστέλλονται μαζί με τον<br>υπολογιστή σας. Αν χρειάζεστε πρόσθετες πληροφορίες για τις καλύτερες πρακτικές ασφαλεί
- **ΕΙΔΟΠΟΙΗΣΗ**: Προς αποφυγή ηλεκτροστατικής εκκένωσης, γειωθείτε χρησιμοποιώντας ένα μεταλλικό ιμάντα γείωσης στον καρπό ή αγγίζοντας κατά<br>διαστήματα μια άβαφη μεταλλική επιφάνεια (όπως το πίσω πάνελ) στον υπολογιστή.

Το τσιπ BIOS της κάρτας συστήματος περιλαμβάνει την ετικέτα εξυπηρέτησης, η οποία διακρίνεται επίσης σε μία ετικέτα barcode στο κάτω μέρος του υπολογιστή. Το κιτ αντικατάστασης της κάρτας συστήματος περιέχει ένα CD που περιλαμβάνει βοηθητικά προγράμματα για τη μεταφορά της ετικέτας<br>εξυπηρέτησης στην κάρτα συστήματος αντικατάστασης.

**ΕΙΔΟΠΟΙΗΣΗ:** Πιάνετε τα εξαρτήματα και τις κάρτες από τις άκρες τους και μην αγγίζετε τις ακίδες και τις επαφές.

## <span id="page-49-1"></span>**Αφαίρεση της κάρτας συστήματος**

- 1. Ακολουθήστε τις οδηγίες ασφαλείας στην ενότητα [Πριν ξεκινήσετε](file:///C:/data/systems/studio1737/gk/SM/before.htm#wp1435071).
- 2. Πιέστε και αφαιρέστε κάθε εγκατεστημένη κάρτα από την υποδοχή ExpressCard και τη συσκευή ανάγνωσης κάρτας μνήμης 8 σε1.
- 3. Αφαιρέστε τυχόν εγκατεστημένες μονάδες μνήμης και Mini-Card (ανατρέξτε στην ενότητα [Μνήμη](file:///C:/data/systems/studio1737/gk/SM/memory.htm#wp1180190) και [Κάρτες επικοινωνίας](file:///C:/data/systems/studio1737/gk/SM/minicard.htm#wp1180188)).
- 4. Αφαιρέστε τη μονάδα σκληρού δίσκου (ανατρέξτε στην ενότητα [Αφαίρεση της μονάδας σκληρού δίσκου](file:///C:/data/systems/studio1737/gk/SM/hdd.htm#wp1179926)).
- 5. Αφαιρέστε την ψύκτρα επεξεργαστή και τον επεξεργαστή (ανατρέξτε στην ενότητα <u>Αφαίρεση της ψύκτρας επεξεργαστή</u> και <u>Αφαίρεση του επεξεργαστή</u>).
- 6. Αφαιρέστε το κάλυμμα κεντρικών στοιχείων ελέγχου (ανατρέξτε στην ενότητα [Αφαίρεση του καλύμματος κεντρικών στοιχείων ελέγχου](file:///C:/data/systems/studio1737/gk/SM/centrcnt.htm#wp1179905)).
- 7. Αφαιρέστε το πληκτρολόγιο (ανατρέξτε στην ενότητα [Αφαίρεση του πληκτρολογίου](file:///C:/data/systems/studio1737/gk/SM/keyboard.htm#wp1179911)).
- 8. Αφαιρέστε τη διάταξη οθόνης (ανατρέξτε στην ενότητα [Αφαίρεση της διάταξης οθόνης](file:///C:/data/systems/studio1737/gk/SM/display.htm#wp1202894)).
- 9. Αφαιρέστε το στήριγμα παλάμης (ανατρέξτε στην ενότητα [Αφαίρεση του στηρίγματος παλάμης](file:///C:/data/systems/studio1737/gk/SM/palmrest.htm#wp1044787)).

**ΣΗΜΕΙΩΣΗ**: Ανάλογα με τη διαμόρφωση που αγοράσατε, μπορεί να χρειάζεται να λύσετε δύο πρόσθετες βίδες στερέωσης από την πίσω πλευρά του<br>υπολογιστή για να αφαιρέσετε την κάρτα συστήματος.

- 10. Αφαιρέστε τη μονάδα οπτικών δίσκων (ανατρέξτε στην ενότητα [Αφαίρεση της μονάδας οπτικών δίσκων](file:///C:/data/systems/studio1737/gk/SM/optical.htm#wp1044846)).
- 11. Λύστε τις δύο βίδες στερέωσης στο τσιπ γραφικών.

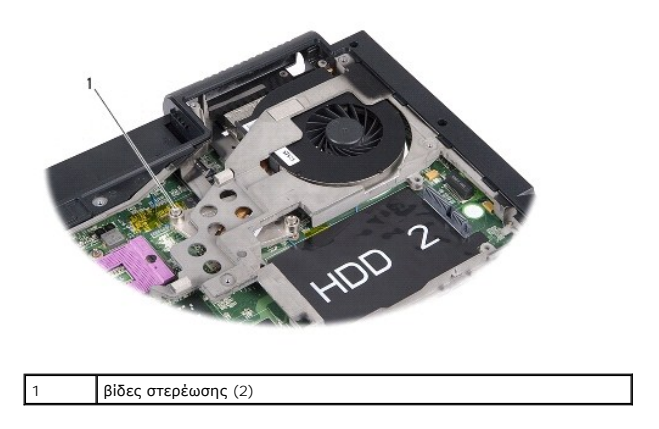

12. Αφαιρέστε τις πέντε βίδες (σημειωμένες με B) που συγκρατούν την κάρτα συστήματος στη βάση υπολογιστή. Η σειρά αφαίρεσης των βιδών υποδεικνύεται

<span id="page-50-0"></span>από τους αριθμούς που βρίσκονται δίπλα στις βίδες στην κάρτα συστήματος.

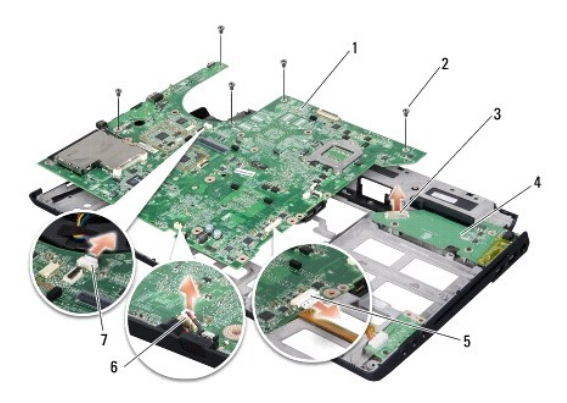

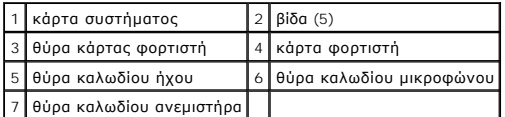

13. Αποσυνδέστε τη θύρα καλωδίου μικροφώνου, τη θύρα καλωδίου ανεμιστήρα και τη θύρα καλωδίου ήχου.

14. Τραβήξτε την κάρτα συστήματος για να την αφαιρέσετε από τη θύρα της κάρτας φορτιστή.

15. Ανασηκώστε την κάρτα συστήματος υπό γωνία προς την πλευρά του υπολογιστή και αφαιρέστε την από τη βάση του υπολογιστή.

### <span id="page-50-1"></span>**Επανατοποθέτηση της κάρτας συστήματος**

- 1. Επανατοποθετήστε την κάρτα συστήματος στη βάση του υπολογιστή.
- 2. Συνδέστε την κάρτα συστήματος στη θύρα της κάρτας φορτιστή.
- 3. Συνδέστε τη θύρα καλωδίου μικροφώνου, τη θύρα καλωδίου ανεμιστήρα και τη θύρα καλωδίου ήχου.
- 4. Επανατοποθετήστε τις πέντε βίδες (στην αντίστροφη σειρά από ότι τις αφαιρέσατε) που συγκρατούν την κάρτα συστήματος στη βάση του υπολογιστή.
- 5. Επανατοποθετήστε τη μονάδα οπτικών δίσκων (ανατρέξτε στην ενότητα [Αντικατάσταση της μονάδας οπτικών δίσκων](file:///C:/data/systems/studio1737/gk/SM/optical.htm#wp1044788)).
- 6. Επανατοποθετήστε το στήριγμα παλάμης (ανατρέξτε στην ενότητα [Επανατοποθέτηση του στηρίγματος παλάμης](file:///C:/data/systems/studio1737/gk/SM/palmrest.htm#wp1048151)).
- 7. Επανατοποθετήστε τη διάταξη οθόνης (ανατρέξτε στην ενότητα [Επανατοποθέτηση της διάταξης οθόνης](file:///C:/data/systems/studio1737/gk/SM/display.htm#wp1183623)).
- 8. Επανατοποθετήστε το πληκτρολόγιο (ανατρέξτε στην ενότητα [Επανατοποθέτηση του πληκτρολογίου](file:///C:/data/systems/studio1737/gk/SM/keyboard.htm#wp1179994)).
- 9. Επανατοποθετήστε το κάλυμμα κέντρικών στοιχείων ελέγχου (ανατρέξτε στην ενότητα Επανατοποθέτηση του καλύμματος κεντρικών στοιχείων ελέγχου).
- 10. Επανατοποθετήστε την ψύκτρα επεξεργάστη και τον επεξεργαστή (ανατρέξτε στην ενότητα Ε<u>πανατοποθέτηση της ψύκτρας επεξεργαστή</u> και <u>Τοποθέτηση</u> του επεξεργαστή).
- 11. Επανατοποθετήστε τη μονάδα σκληρού δίσκου (ανατρέξτε στην ενότητα [Αντικατάσταση της μονάδας σκληρού δίσκου](file:///C:/data/systems/studio1737/gk/SM/hdd.htm#wp1181804)).
- 12. Επανατοποθετήστε τις μονάδες μνήμης και τις Mini-Card, αν υπάρχουν.
- 13. Επανατοποθετηστε τυχόν κάρτες που αφαιρέσατε στις υποδοχές της ExpressCard και της κάρτας 8-σε-1.
- **ΕΙΔΟΠΟΙΗΣΗ**: Προτού ανοίξετε τον υπολογιστή, αντικαταστήστε όλες τις βίδες και βεβαιωθείτε ότι δεν έχουν περισσέψει βίδες μέσα στον υπολογιστή. Σε<br>αντίθετη περίπτωση, ενδέχεται να προκληθεί βλάβη στον υπολογιστή.

#### 14. Ανοίξτε τον υπολογιστή.

**ΣΗΜΕΙΩΣΗ:** Αφού επανατοποθετήσετε την κάρτα συστήματος, εισαγάγετε την ετικέτα εξυπηρέτησης του υπολογιστή στο BIOS της κάρτα συστήματος αντικατάστασης.

15. Τοποθετήστε το CD BIOS που συνόδευε τη νέα κάρτα συστήματος στην αντίστοιχη μονάδα δίσκου. Ακολουθήστε τις οδηγίες που εμφανίζονται στην οθόνη.